# **JIHO**Č**ESKÁ UNIVERZITA V** Č**ESKÝCH BUD**Ě**JOVICÍCH**

**Ekonomická fakulta Katedra ú**č**etnictví a financí** 

**Studijní obor: Ú**č**etnictví a finan**č**ní** ř**ízení podniku** 

**Studijní program: B6208 Ekonomika a management** 

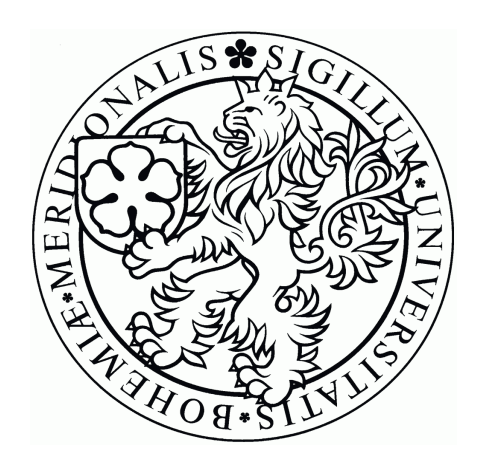

**Zpracování dat v rámci ekonomického informa**č**ního systému JBA Explorer v akciové spole**č**nosti** 

**Vedoucí práce** Autor **Autor** 

**Ing. Hana Hlaváčková** Mgr. Renata Tenderová

#### Prohlášení

Prohlašuji, že jsem bakalářskou práci na téma Zpracování účetních dat v rámci ekonomického informačního systému JBA Explorer v akciové společnosti vypracovala samostatně na základě vlastních zjištění a materiálů, které uvádím v seznamu použitých zdrojů.

Prohlašuji, že v souladu s § 47b zákona č. 111/1998 Sb. v platném znění souhlasím se zveřejněním své bakalářské – diplomové – disertační práce, a to v nezkrácené podobě – v úpravě vzniklé vypuštěním vyznačených částí archivovaných ekonomickou fakultou elektronickou

cestou ve veřejně přístupné části databáze STAG provozované Jihočeskou univerzitou v Českých Budějovicích na jejích internetových stránkách.

Ve Vodňanech 10. 8. 2008 ……...………………………….

Renata Tenderová

### **Pod**ě**kování**

Děkuji vedoucí bakalářské práce Ing. Haně Hlaváčkové za odborné vedení, cenné rady, připomínky a ochotnou pomoc, kterou mi poskytla při zpracování bakalářské práce. Současně děkuji zaměstnancům výrobní i centrální společnosti za poskytnuté informace.

#### **Abstrakt**

Cílem bakalářské práce je posoudit možnosti zpracování dat v rámci ekonomického informačního systému se zaměřením na účtování zásob a skladovou evidenci, analyzovat problémy vznikající při zpracování dat pomocí ekonomického informačního systému S21.

Teoretická část charakterizuje systém S21, způsob zpracování dat do účetnictví pomocí Finančního integrátoru AFI a systém účtování podle Českých účetních standardů.

V praktické části uvádím několik způsobů pořízení dat včetně ukázek dokladů, dotaz na konkrétní skladový pohyb položky se záznamem v hlavní knize. K dalšímu zpracování dat dochází při uzavírání skladů kontrolou sestavy Hodnota skladových pohybů, správnosti pohybů s typy pohybu a kódy důvodu a dokončení přesunů. Součástí praktické části je intranet, jeho charakteristika a využití při zpracování dat. Intranet je vhodným nástrojem při inventurách. Nabízí několik sestav pro vyhlášení inventury, uložení evidovaného stavu a tisku inventurního seznamu, zadání zjištěného fyzického stavu nebo rozdílů, porovnání evidovaného a zjištěného stavu, přehled rozdílových skladových pohybů a ukončení inventury.

V závěru jsou uvedeny přednosti a nedostatky programu a doporučení pro firmu.

Klíčová slova: Systém S21, Finanční integrátor AFI, České účetní standardy, tvorba skladových pohybů, kontrola skladů, sestava Hodnota skladových pohybů

The aim of this Bachelor thesis is to consider the options of data processing within the scope of the economic information system focused on the bookkeeping of stock reserves and records, and to analyze the problems occurring when processing data by means of the economic information system S21.

The theoretical part defines the S21 system, the method of processing data into the accounting books by means of the Finance integrator AFI, and the system of bookkeeping according to the Czech accounting standards.

In the practical part I enumerate several methods of data acquisition including the sample receipts, a query for an actual stock motion of an item with a record in the main accounting book. It comes to further data processing when closing the stores by the control of set Value of stock motions, correctness of motions with the types of movement and codes of reason and transfer completion. The integral part of the practical section is the intranet, its characteristic and application in data processing. Intranet is an appropriate instrument for stocktaking. It offers several sets for an interest stocktaking, saving the registered state

and printing the stocktaking list, setting the ascertained physical state or differences, the comparison of recorded and ascertained state, the overview of differential stock motions and the end of stocktaking.

In the closing part there are stated the advantages and drawbacks of the programme and the recommendations for companies.

Key words: S21 system, AFI Finance integrator, Czech accounting standards, creation of stock motions, stock control, set Value of stock motions

## Obsah

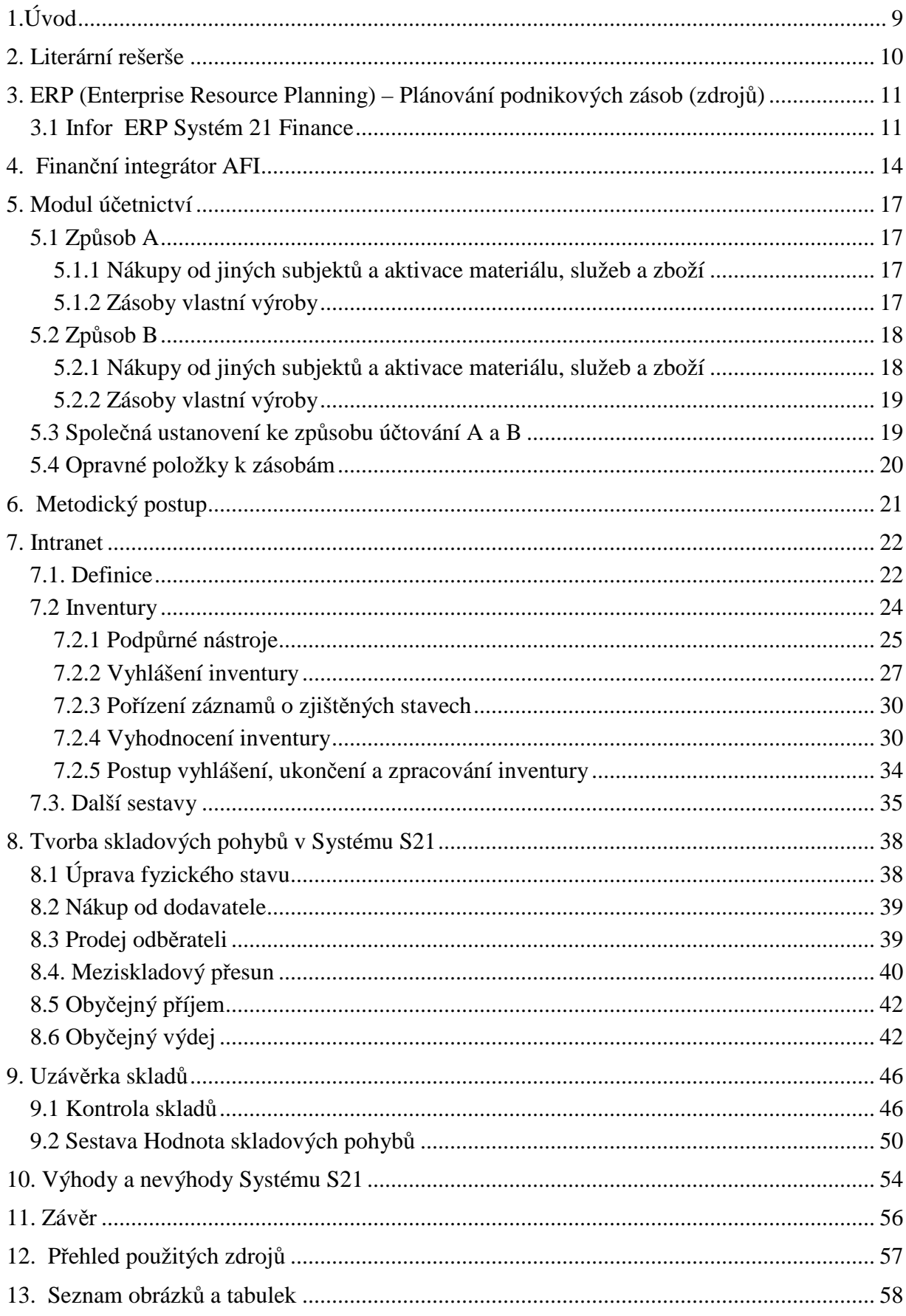

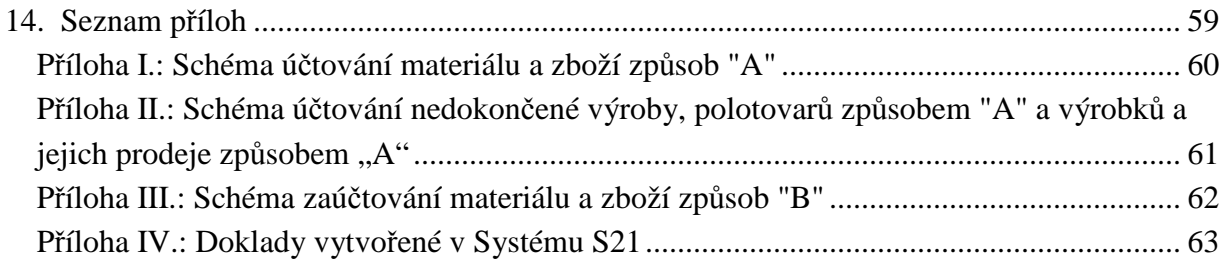

## **1.Úvod**

Zejména v 90. letech přišla do společnosti inovace – informační technologie, vyžádala si tím mnohé změny. Počítače se stávají součástí každodenního života. Většina podnikatelů, kteří vedou daňovou evidenci, k tomu používají příslušný program. Při výběru programu se hledí především na přesnost a rychlost zpracování informací, minimalizaci chyb a v neposlední řadě také na srozumitelnost a jednoduchost systému. Právě ekonomický informační systém je jeden z faktorů, který ovlivňuje fungování firmy.

Předmětem mé bakalářské práce je téma "Zpracování účetních dat v rámci ekonomického informačního systému JBA Explorer v akciové společnosti." JBA Explorer je nástroj, jehož prostřednictvím se přistupuje k programu, ve kterém se pořizují účetní doklady a provádí účetní operace. Z toho důvodu se ve své práci věnuji Systému S21. Se Systémem S21 se každý den setkávám ve svém zaměstnání při pořizování a kontrole dokladů, skladových pohybů a stavů zásob. Proto jsem si zvolila výše zmíněné téma. Systém S21 je velice široká aplikace, proto se ve své práci věnuji pouze části jejích funkcí. Práce může pomoci účetním jednotkám rozhodnout se při výběru účetního programu v oblasti skladové evidence zásob a také uživatelům, kteří se Systémem S21 pracují.

Cílem práce je posoudit možnosti zpracování dat v rámci ekonomického informačního systému se zaměřením na účtování zásob a skladovou evidenci, analyzovat problémy vznikající při zpracování dat pomocí ekonomického informačního systému S21.

V teoretické části je uvedena obecná charakteristika ekonomického informačního systému S21. Dále popisuji metodiku zpracování dat v ekonomickém informačním systému S21 pomocí Finančního integrátoru AFI, jakým způsobem probíhá zápis informací do hlavní knihy. Uvádím systém účtování zásob podle Českých účetních standardů, příslušná schémata účtování jsou zahrnuta v příloze.

Praktická část začíná kapitolou věnovanou intranetu, nástroji pro sledování stavu zásob, kontrolu skladových pohybů a pro záznam a vyhodnocení inventur. Následně ukazuji možnosti pořízení skladových pohybů, pravidelné činnosti prováděné při uzavírání skladů a konkrétní příklad pořízení dokladu, se záznamem pohybu ve skladové evidenci a Hlavní knize. Další ukázky dokladů o skladových pohybech uvádím v příloze. Poslední kapitola obsahuje popsané výhody, nevýhody a problémy zpracování účetních dat v ekonomickém informačním systému S21.

### **2. Literární rešerše**

Při zpracování bakalářské práce jsem vycházela z těchto zdrojů:

- $\blacktriangleright$  Interní podniková dokumentace
- ► Účetnictví I. od Hany Březinové,
- ► Pracovní sešit k účetnictví+klíč. Autorkou je Hana Čermáková,
- Podvojné účetnictví a účetní závěrka. Publikace byla zpracována Petrem Rynešem
- Inovace intranetu od Michaela Zítka.

Interní podnikovou dokumentaci jsem použila při zpracování částí věnovaných charakteristice ekonomického informačního systému S21, Finančnímu integrátoru AFI a sestavě Hodnota skladových pohybů. Dokumentace popisující AFI popisuje postup, jak nastavit Finanční integrátor. Zároveň charakterizuje jednotlivé funkce a služby, které nabízí. Příručka charakterizující sestavu Hodnota skladových pohybů vysvětluje jednotlivé údaje a ukazuje řešení vzniklých odchylek.

Publikace Účetnictví I představuje ucelenou soustavu informací a poznatků, které jsou nezbytné pro vykonání účetní profese. Kniha je velmi přehledně členěna a kromě teorie a schémat poskytuje množství praktických úloh k procvičení osvojených poznatků.

Pracovní sešit k účetnictví+klíč poskytuje základní informace k účetním operacím. V publikaci autorka uvádí praktické příklady s řešením na konci a přehledná schémata.

Kniha Podvojné účetnictví a účetní závěrka byla hlavním zdrojem informací při zpracování části Modul účetnictví. Kromě informací k jednotlivým kapitolám účetnictví uvádí Zákon o účetnictví č. 563/191 Sb, Vyhlášku č. 500/2002 Sb., pro podnikatele, České účetní standardy pro podnikatele a dále daňové zákony.

Inovace intranetu je diplomovou prací, která charakterizuje intranet z mnoha hledisek, např. jako informační strukturu, komunikační médium, produkční prostředí. Součástí jsou také principy a řízení provozu intranetu a případová studie ve zvolené společnosti.

## **3. ERP (Enterprise Resource Planning) – Plánování podnikových zásob (zdroj**ů**)**

Kapitola je zpracována z interních podnikových dokumentů charakterizující Systém S21.

Infor ERP Systém 21 je komplexní řešení plánování podnikových zásob určené především pro výrobní společnosti. Toto řešení lze aplikovat buď v komplexní podobě, tj. případ většiny implementací v České Republice a ve světě či v podobě redukované a to buď za oblast Finance + Distribuce či pouze za oblast Finance.

#### **3.1 Infor ERP Systém 21 Finance**

Systém 21 pro oblast finance obsahuje komplexní finanční řešení, které umožňuje získávat aktuální a přesné informace o hospodaření podniku. Postihuje celou účetní a daňovou problematiku podle zákonů České republiky.

Pomocí práce s účtovou osnovou lze z dat zadaných do systému snadno analyzovat náklady jednotlivých útvarů, případně zakázek, výrobků nebo dalších dimenzí. Pokud společnost používá elektronický styk s bankami, je možné jej propojit přímo na Systém S21. Propracovány jsou také funkce, které se týkají odběratelských pohledávek (správce pohledávek, upomínky, penalizační faktury), včetně kompenzace, postoupení pohledávek nebo jejich odpisu. Přes standardní rozhraní, které je součástí Hlavní knihy, lze propojit do účetnictví externí systémy. Systém S21 je vhodný pro malé, středně velké i velké podniky. Instalace je možná pro 10 až 1500 uživatelů.

*Obr. 1 Infor ERP System 21 Finance – struktura* ř*ešení* 

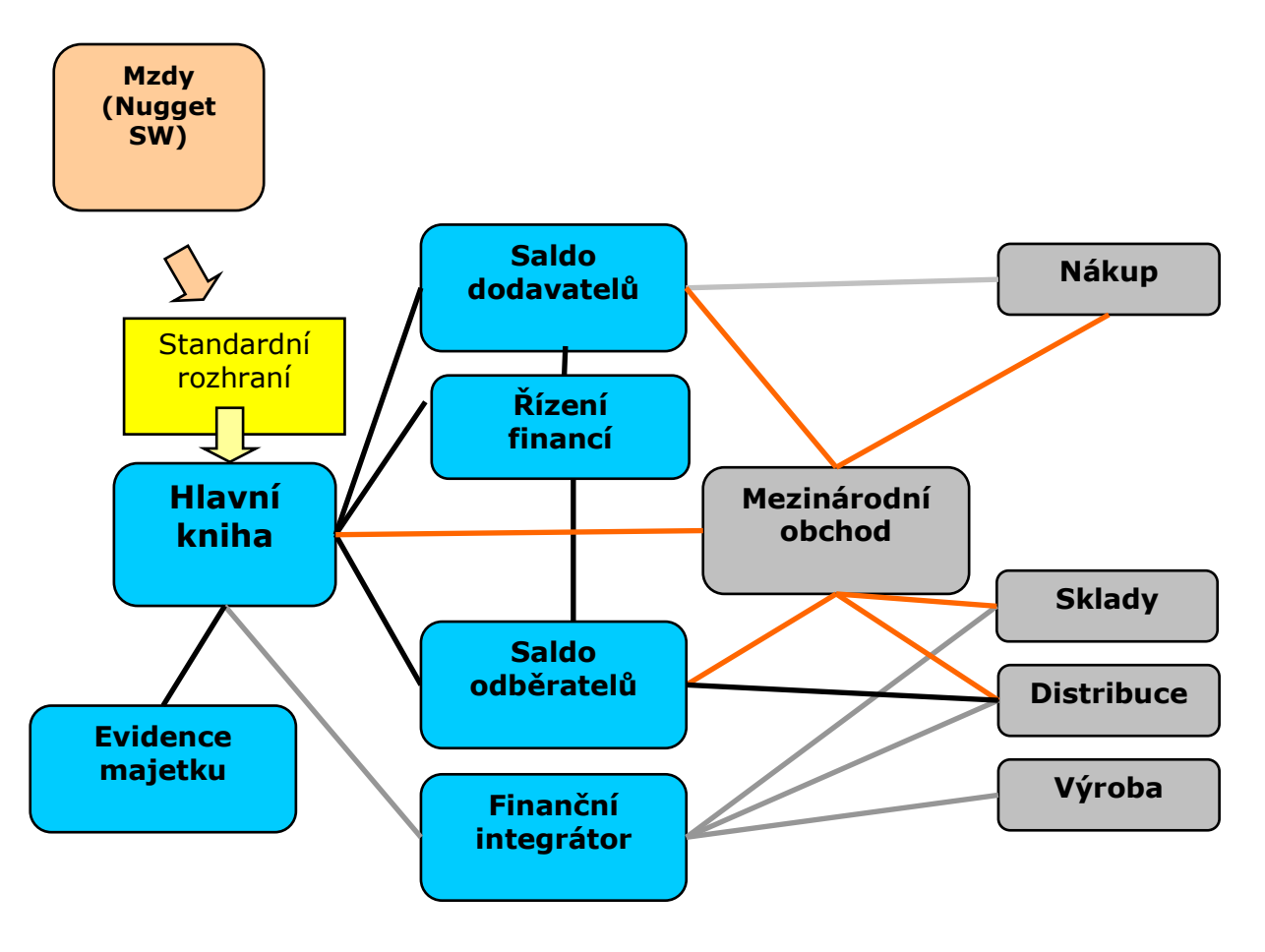

Zdroj: interní dokumenty podniku

Modrou barvou jsou znázorněny jednotlivé finanční moduly Systému 21: Hlavní kniha, Saldokonto dodavatelů, Saldokonto odběratelů, Řízení financí, Evidence majetku, Finanční integrátor (automatické účtování z Distribuce a Výroby Systému 21).

Šedá barva je použita pro jednotlivé distribuční moduly Systému 21, které mohou být použity společně s Financemi či nahrazeny moduly jiného systému.

Důležitým prvkem je Standardní rozhraní, které je určené pro přenos informací z externích zdrojů (např. z distribučních modulů jiného systému) do Hlavní knihy, Saldokonta odběratelů a Saldokonta dodavatelů.

Ve sledovaném subjektu je k Systému S21 připojen program Conet, DiVa<sup>1</sup>, iSeries Navigator a intranet. Conet má dva moduly: Kasa a Sklady. Kasa se používá v prodejnách, lze prodávat zboží pomocí čteček čárového kódu nebo ručním zadáním kódu klávesnicí. Prodej zároveň ovlivňuje aktuální stav zboží na skladě. Modul Sklad se používá v prodejnách

 $\overline{a}$ 

<sup>&</sup>lt;sup>1</sup> Divize Vah

i v kuchyni. Je možné provádět skladové pohyby, výdej surovin do spotřeby funguje pomocí receptur hotových výrobků. Program lze využít při kontrole skladových pohybů a stavu zásob na skladu. Data jsou následně přenášena do Systému S21. Program DiVa slouží k podpoře výroby pro umisťování objednávek na jednotlivé váhy s návazností na tisk etiket na jednotlivé výrobky nebo palety výrobků. DiVa umožňuje zobrazit vlastnosti a aktuální stav položek podle S21, tisknout etikety podle konkrétních objednávek, zaznamenávat data z nájezdové váhy a ručního skeneru a exportovat informace do Systému S21. Pomocí programu iSeries Navigator lze získávat výstupní sestavy z S21 do datové podoby. Dokumenty mají textový formát, který lze dále zpracovávat v jiných programech.

## **4. Finan**č**ní integrátor AFI**

Zdrojem kapitoly jsou interní podnikové dokumenty.

Finanční integrátor umožní odeslat hodnoty vytvořené v jiných aplikacích na cílové účty Hlavní knihy (HK) nebo na požadované kódy analýzy v ABC<sup>2</sup>. Do HK lze zapisovat finanční informace, do ABC finanční i statistické. Práce je zaměřena na zápis do Hlavní knihy pomocí Finančního integrátoru.

Při definování propojení AFI – HK musí existovat Hlavní kniha, včetně kódů účtů, do nichž chce AFI zapisovat. AFI neumí vytvářet nové kódy účtu, pouze zapisuje na založené účty či kódy. Dále musí být určena alespoň jedna zdrojová aplikace, ze které se budou moci získávat data pro zápisy.

Zdrojové aplikace, ze kterých AFI čerpá pro přenos do Hlavní knihy, jsou např. Skladové hospodářství, Řízení prodeje, Řízení nákupu, Světový obchod, Moduly výroby, Řízení služeb. Rovněž lze zapisovat informace z různých zdrojových společností do Hlavní knihy jedné společnosti a naopak informace z jedné zdrojové společnosti lze zapisovat do Hlavní knihy několika společností.

Aby bylo možné používat Finanční integrátor, je nutné vytvořit:

- Deník, který obsahuje pravidla pro Finanční integrátor k výběru transakcí ze zdrojových aplikací,
- Definice zápisu, které řeknou AFI, jakou informaci zvolit z vybraných transakcí.

Funkce Deník umožní definovat zdrojovou společnost, ze které mají být vybrána data, řídící parametry, kdy má výběr proběhnout, a cílovou aplikaci a cílovou společnost, do které mají být provedeny zápisy.

Definice zápisu umožní nastavit parametry, které budou pracovat s požadovanými daty. Je možné určit, které hodnoty se mají zapisovat, a jak se mají vytvořit kódy účtu.

Všechny transakce, které projdou přes konkrétní deník, může deník zapsat na jeden předdefinovaný účet. Nebo lze definovat pravidlo, které umožní transakce s různými parametry zapsat různě.

Pokud by měly vybrané informace samy tvořit kódy, kam se zapíší (půjde o účty HK), budou potřeba volby:

> • pravidla účtu, která umožní definovat, jak má být vybraná informace použita, aby tvořila kódy pro zápis,

 $\overline{a}$ 

<sup>&</sup>lt;sup>2</sup> Advanced Business Costing – moderní, pokročilý firemní rozpočet

- kódy přeměny dat, které jsou potřebné, pokud se vstupní data musí při vytváření kódu převést na jiné hodnoty,
- definice struktur, které jsou zapotřebí, pokud si uživatel přeje pro účely AFI měnit strukturu úrovní účtů definovanou v Hlavní knize.

Nastavením pravidla účtu se změní zapisovaná data na kód účtu Hlavní knihy. Údaje, které tvoří zápis, jsou analyzovány podle údajů účtu a každá část souboru údajů se stane součástí účtu či kódu, které již musí být v cílové aplikaci definovány.

Kód přeměny dat je připojen k pravidlu účtu a určuje, jak budou vstupní data zdrojové aplikace přeměněna, aby utvářela část či celý kód účtu. Například bude-li zaznamenán příjmový pohyb na sklad 10, a sklad 10 patří v účetnictví na středisko 15, pak lze zadat, aby AFI vždy zapsal příjmový pohyb na skladu 10 na středisko 15.

Pro definici kódu účtu vedené v knize je možné zavést vlastní strukturu kódu účtu. Struktura určuje části transakce, kterým je nutné zadat, jak vzniknou, a odkud převezmou informace.

Například: xxxxxx/xx-xxx-xx-xxxxxxxxx-xx

(syntetika+analytika / partner – činnost – středisko – SPZ – kalkulace) xxxxx/xx-xxx-xx-xxxxxxxxxx

(syntetika+analytika / partner – činnost – středisko – obchodní případ)

Funkce zpracování aplikace AFI se používá pro zahájení zápisu všech dat uložených v AFI, která nebyla z určené zdrojové aplikace zapsána. Funkce použije vybraná data a provede zápis do cílové aplikace.

Ve Finančním integrátoru jsou dostupné tři sestavy. První sestava vypíše deníky a definice zápisu, které byly pro vybranou společnost vytvořeny. Druhá vypíše podrobnosti pravidel účtu, které v aplikaci existují, a třetí vypíše pro aplikaci všechny podrobnosti Struktur.

Sestava vypíše deníky a definice zápisu pro vybranou zdrojovou společnost. Do sestavy je možné zahrnout "živé" deníky, testovací deníky, nebo oboje. Funkce vypíše všechna pravidla vytváření účtu a připojené přeměny dat

Sestava pravidel účtu vypíše všechna pravidla vytváření účtu a připojené přeměny dat založené v integrátoru pro zdrojovou aplikaci.

Sestava Struktur vypíše všechny Struktury, založené v Integrátoru pro specifikovanou zdrojovou aplikaci.

Kromě samotného přenesení dat do účetnictví obsahuje AFI služby, které je možné využít při práci s daty. Jedná se o Údržbu aplikace, Archivaci, Údržbu slovníku a Test vytvoření účtu.

Služba Údržba aplikace by se měla použít ihned po instalaci AFI. Umožní aktivovat propojení mezi AFI a potřebnou aplikací a zadat předdefinovaný účet, na který by měly být prováděny zápisy.

Archivace uloží data z AFI na magnetické médium a uvolní diskovou kapacitu. Služba umožní vymazat nebo vypsat data přenesená z AFI. Netýká se transakcí čekající na zápis. Je možné archivovat data a vytisknout výpis, archivovat data bez výpisu, vymazat dat bez uložení a vytisknout výpis nebo vypsat data bez archivace a vymazání.

Služba Údržba slovníku dat ukáže datová pole aplikace dostupná uživateli (Pole podmínky deníku, Hodnotové pole pro zápis, Řídící pole pro konsolidaci, Předdefinovaný účet zápisu, Pole množství pro zápis, Data k testování /Alternativní pravidlo/, Jméno pole /Vstup pravidla/).

Test vytvoření účtu umožní otestovat vytvořené pravidlo účtu pomocí dat zadaných uživateli dříve, než je toto pravidlo přiřazeno k nějaké definici zápisu. Kód účtu určený v definici zápisu může být změněn nebo zcela nahrazen jiným pravidlem.

Umožňuje vložit data zdrojové transakce, ze kterých se vytváří zápis účetní transakce a otestovat, zda a jaká účetní transakce se z nich vytvoří.

Například: Příjem z nákupní objednávky na sklad 50, požadavek na zaúčtování je: účet 112, středisko 55. Je nutné nadefinovat, aby se od tohoto typu pohybu odvodil účet 112 a od skladu 50 středisko 55. Pokud bude v testu zadán Nákup od odběratele 50, výsledek se objeví 112-55.

## **5. Modul ú**č**etnictví**

Účetní jednotka může účtovat zásoby způsobem A i B a provádět účtování o pořízení a úbytku zásob způsobem A nebo B.

#### **5.1 Zp**ů**sob A**

#### **5.1.1 Nákupy od jiných subjekt**ů **a aktivace materiálu, služeb a zboží**

V průběhu účetního období se složky pořizovací ceny nakupovaných zásob zaúčtují na vrub příslušného účtu pořízení materiálu účtové skupiny 11 – Materiál nebo na vrub příslušného účtu pořízení zboží účtové skupiny 13 – Zboží se souvztažným zápisem ve prospěch příslušného účtu účtové třídy  $2^3$  nebo  $3^4$ . Vnitropodnikové služby, které souvisí s přepravou dodávek zásob, se aktivují. Aktivace materiálu, služeb a zboží se účtuje na vrub příslušných účtů zásob a souvztažně ve prospěch příslušného účtu účtové skupiny 62 – Aktivace. Převzetí materiálu a zboží na sklad se zaúčtuje (v pořizovacích cenách u nákupů a ve vlastních nákladech u zásob vlastní výroby) na vrub účtu určeného ke sledování materiálu na skladě účtové skupiny 11 – Materiál nebo na vrub účtu určeného ke sledování zboží na skladě a v prodejnách účtové skupiny 13 – Zboží a ve prospěch příslušného účtu pořízení materiálu nebo ve prospěch příslušného účtu pořízení zboží. Spotřeba materiálu a prodej zboží se účtují běžně na vrub příslušných účtů účtové skupiny 50 – spotřebované nákupy a u prodeje materiálu účtové skupiny 54 – Jiné provozní náklady. (Ryneš, P., 2006, s. 484-485)

Při uzavírání účetních knih se inventarizační rozdíly a ztráty v rámci norem přirozených úbytků zásob účtují na vrub příslušných účtů účtové skupiny 50 – Spotřebované nákupy, jde-li o ztráty v rámci norem přirozených úbytků zásob; na vrub příslušného účtu účtové skupiny 54 – Jiné provozní náklady v případě mank; u přebytků zásob ve prospěch příslušného účtu účtové skupiny 64 – Jiné provozní výnosy, popřípadě ve prospěch příslušných účtů účtové skupiny 50 – Spotřebované nákupy. (Ryneš, P., 2006, s. 451)

Schéma účtování materiálu a zboží způsobem A je uvedeno v Příloze I.

#### **5.1.2 Zásoby vlastní výroby**

V průběhu účetního období se přírůstky zásob oceněné vlastními náklady zaúčtují na vrub příslušného účtu účtové skupiny 12 – Zásoby vlastní výroby se souvztažným zápisem ve prospěch příslušných účtů účtové skupiny 61 – Změny stavu zásob vlastní činnosti.

 $\overline{a}$ 

<sup>&</sup>lt;sup>3</sup> Krátkodobý finanční majetek a krátkodobé bankovní úvěry

<sup>4</sup> Zúčtovací vztahy

Při vyskladnění zásob se účtuje na vrub příslušných účtů účtové skupiny 61 – Změny stavu zásob vlastní činnosti a ve prospěch příslušných účtů účtové skupiny 12 – Zásoby vlastní výroby. (Ryneš, P., 2006, s. 485)

Schéma účtování nedokončené výroby, polotovarů způsobem A je uvedeno v Příloze II.

Nákupy materiálu lze účtovat přímo na účet určený ke sledování materiálu na skladě účtové skupiny 11 – Materiál, nákupy zvířat na příslušný účet účtové skupiny 12 – Zásoby vlastní výroby a nákupy zboží na příslušný účet určený ke sledování zboží na skladě a v prodejnách účtové skupiny 13 – Zboží. (Ryneš, P., 2006, s. 485)

Při uzavírání účetních knih se inventarizační rozdíly a ztráty v rámci norem přirozených úbytků zásob zaúčtují na vrub příslušných účtů účtové skupiny 61 – Změny stavu zásob vlastní činnosti, jde-li o ztráty v rámci norem přirozených úbytků zásob; na vrub příslušného účtu účtové skupiny 54 – Jiné provozní náklady v případě mank; u přebytků zásob ve prospěch příslušných účtů účtové skupiny 61 – Změna stavu zásob vlastní činnosti. (Ryneš, P., 2006, s. 451-452)

#### **5.2 Zp**ů**sob B**

#### **5.2.1 Nákupy od jiných subjekt**ů **a aktivace materiálu, služeb a zboží**

V průběhu účetního období se složky pořizovací ceny nakupovaných zásob účtují na vrub příslušných účtů účtové skupiny 50 – Spotřebované nákupy se souvztažným zápisem na příslušných účtech účtové třídy 2 nebo 3; vnitropodnikové služby, které souvisejí s přepravou dodávek zásob, se aktivují; aktivace materiálu, služeb a zboží se účtuje na vrub příslušných účtů účtové skupiny 50 – Spotřebované nákupy souvztažně s příslušným účtem účtové skupiny 62 – Aktivace. (Ryneš, P., 2006, s. 485)

Při uzavírání knih se počáteční stavy příslušných účtů účtových skupin 11 – Materiál a 13 – Zboží převedou na vrub příslušných účtu spotřeby materiálu a prodaného zboží účtové skupiny 50 – Spotřebované nákupy; stav zásob podle skladové evidence se zaúčtuje na vrub příslušného účtu určeného ke sledování materiálu na skladě účtové skupiny 11 – Materiál nebo na vrub příslušného účtu určeného ke sledování zboží na skladě a v prodejnách účtové skupiny 13 – Zboží souvztažně s příslušným účtem účtové skupiny 50 – Spotřebované nákupy. (Ryneš, P., 2006 s. 485)

Při uzavírání účetních knih se inventarizační rozdíly v případě, že se jedná o manka, zaúčtují na vrub příslušného účtu účtové skupiny 54 – Jiné provozní náklady a ve prospěch příslušného účtu zásob. (Ryneš, P., 2006 s. 452)

Při uzavírání účetních knih se přebytky zásob zaúčtují ve prospěch příslušného účtu účtové skupiny 50 – Spotřebované nákupy a na vrub příslušného účtu zásob. (Ryneš, P., 2006, s. 452)

Schéma účtování materiálu a zboží způsobem B je uvedeno v Příloze III.

#### **5.2.2 Zásoby vlastní výroby**

V průběhu účetního období se v účtové skupině 12 – Zásoby vlastní výroby neprovádí žádné účetní zápisy a vynaložené náklady na výrobu se běžně účtují na příslušných účtech účtové třídy 5<sup>5</sup>. (Ryneš, P., 2006, s. 485-486)

Při uzavírání účetních knih se počáteční stavy zásob zaúčtované na příslušných účtech účtové skupiny 12 – Zásoby vlastní výroby převedou na vrub účtů účtové skupiny 61 – Změny zásob vlastní činnosti. Stav zásob podle inventarizace se zaúčtuje na vrub příslušných účtů skupiny 12 – Zásoby vlastní výroby souvztažně s příslušným účtem účtové skupiny 61 - Změny stavu zásob vlastní činnosti. (Ryneš, P., 2006, s. 485-486)

Při uplatnění způsobu B je nutné vést skladovou evidenci na analytických účtech běžně, aby bylo možno zjistit a prokázat stav zásob v průběhu účetního období a složky pořizovací ceny zásob. (Ryneš, P., 2006 s. 486)

Při uzavírání účetních knih se manka zaúčtují na vrub příslušného účtu účtové skupiny 54 – Jiné provozní náklady; přebytky zásob se zaúčtují ve prospěch příslušného účtu účtové skupiny 61 – Změny stavu zásob vlastní činnosti. (Ryneš, P., 2006, s. 452)

#### **5.3 Spole**č**ná ustanovení ke zp**ů**sobu ú**č**tování A a B**

(Ryneš, P., 2006, s. 486)

Při uzavírání účetních knih se u obou způsobů účtování zásob účtuje o zásobách na cestě na vrub příslušného účtu účtových skupin 11 – Materiál nebo 13 – Zboží. Zásobami na cestě se rozumí vyúčtování za dodání zásob, které účetní jednotka ještě nepřevzala. Nevyfakturované dodávky se účtují ve prospěch dohadných účtů pasivních účtové skupiny 38 – Přechodné účty aktiv a pasiv.

<sup>5</sup> Náklady

Renovace náhradních dílů a úprava zásob prováděná ve vlastní režii se vyúčtuje jako aktivace a náklady na renovaci a úpravu jsou složkou ocenění náhradních dílů a zásob na skladě.

Převod zásob vlastní výroby do vlastních prodejen se účtuje prostřednictvím příslušného účtu účtové skupiny 62 – Aktivace.

Účetní jednotka může stanovit svým předpisem vždy pro příslušné účetní období normy přirozených úbytků zásob a též rozhodne o druzích materiálu, o kterých účtuje přímo do spotřeby, tj. bez zaúčtování na sklad, vždy však se zřetelem k tomu, že spotřeba materiálu vykázaná v účetní závěrce musí odpovídat skutečné spotřebě materiálu.

Na ztrátu a brakování hejna slepic určeného ke snášení konzumních vajec může účetní jednotka vytvářet rezervu v rámci příslušného účtu účtové skupiny 45 – Rezervy.

Manka a přebytky zásob lze vzájemně vyrovnávat pouze tehdy, jedná-li se o manka a přebytky zásob, které vznikly ve stejném inventarizačním období prokazatelně neúmyslnou záměnou jednotlivých druhů, u kterých je tato záměna možná vzhledem k charakteru druhů zásob, například v důsledku různých rozměrů spojovacích materiálů nebo podobného balení zásob. Převyšuje-li po tomto vyrovnání částka mank částku přebytků, je třeba rozdíl posuzovat jako výsledné manko; převyšuje-li částka přebytků částku mank, posuzuje se rozdíl jako výsledný přebytek. (Ryneš, P., 2006 s. 452)

#### **5.4 Opravné položky k zásobám**

K tvorbě opravných položek dochází při inventarizaci, při které se porovnává užitná hodnota zásob s jejich oceněním v účetnictví. Jestliže je užitná hodnota zásob vyšší, o přírůstku hodnoty zásob se neúčtuje. Je-li užitná hodnota nižší, ocení se zásoby nižší cenou. Jedná se o úbytek hodnoty zásob. Je-li snížení hodnoty dočasné, je nutné vytvořit opravnou položku k zásobám, která se zaúčtuje na vrub příslušného účtu účtové skupiny 55 – Odpisy, rezervy, komplexní náklady příštích období a opravné položky provozních nákladů souvztažně s účty účtové skupiny 19 – Opravné položky k zásobám. Snížení ocenění zásob v účetnictví je podloženo údaji inventarizace. (Ryneš, P., 2006, s. 446; Březinová, H., 2007, s. 181)

Trvalé snížení hodnoty zásob se účtuje jako náklad na účtu 549 – Manka a škody. Snížení nebo rozpuštění opravných položek se zaúčtuje na vrub účtu účtové skupiny 19 – Opravné položky k zásobám a ve prospěch účtu účtové skupiny 55 – Odpisy, rezervy, komplexní náklady příštích období a opravné položky provozních nákladů. (Ryneš, P., 2006, s. 446)

## **6. Metodický postup**

#### **Hlavní cíl**

Posoudit možnosti zpracování dat v rámci ekonomického informačního systému se zaměřením na účtování zásob a skladovou evidenci a analyzovat problémy vznikající při zpracování dat pomocí ekonomického informačního systému S21.

#### **Zkoumaný objekt**

Zkoumaným objektem je akciová společnost, jejíž hlavním předmětem činnosti je zpracování drůbeže.

#### **Díl**č**í cíle**

Zhodnocení využití intranetu při účtování zásob.

Zhodnocení možností zpracování dat v Systému S21.

Uvést příklad zpracování dat v Systému S21.

Zhodnocení předností a nedostatků při zpracování účetních dat v Systému S21.

### **Hypotézy**

Zpracování dat v Systému S21 je pro firmu přijatelné.

Zpracování dat v Systému S21 odpovídá požadavkům firmy.

#### **Použité metody**

Analýza zpracování dat v Systému S21.

Analýza problémů vznikajících při zpracování dat v S21.

#### **Zdroje informací**

Informace z interních zdrojů firmy.

## **7. Intranet**

#### **7.1. Definice**

Definovat intranet by uměli všichni, kteří se s ním už někdy setkali. Každý by se zaměřil na svoji práci a zkušenosti. Nejčastější definicí pojmu intranet bývá: "Intranet je soukromá počítačová síť používající internetové standardy a protokoly a umožňujícím členům firmy či organizace mnohem efektivněji navzájem komunikovat a spolupracovat a zvyšovat tím produktivitu práce." (Zítek, M., 2005, s. 5)

Existuje několik dalších definic, např.: "Organizace privátní (uzavřené) sítě v organizaci, která využívá stejných principů jako … Internet, zejména však jako … World Wide Web. Znamená to především uspořádání dat takovým způsobem, že je možné je prohlížet a pracovat s nimi pomocí internetového prohlížeče (browseru)." (Zítek, M., 2005, s. 5)

Intranet je možné definovat jako privátní počítačovou síť založenou na internetových standardech poskytující

- prostředky pro publikaci, kategorizaci a vyhledávání dokumentů v různých datových formátech,
- nástroje pro řízení a komunikaci mezi jedním nebo více uživateli

v jednotném a jednotně administrovaném uživatelském rozhraní určeném pro autorizované uživatele z jedné či více organizací. (Zítek, M., 2005, s. 8)

V definici "privátní počítačová síť" znamená, že intranet je od internetu oddělen technickými prostředky, které nedovolují neoprávněné přistupování k informačním zdrojům. Intranety jsou vystavěny na technologiích, které jsou převzaty z prostředí internetu. Jedná se o komunikační protokoly, formátovací jazyky apod. (Zítek, M., 2005, s. 8)

Intranet nezapomíná na klasické www stránky, dokumenty vytvořené v textových a tabulkových editorech atd., dále zprostředkovávají zpětnou vazbu od uživatele k autorovi dokumentu. Současné intranety jsou průběžně aktualizovány.

Dalším významným okruhem jsou nástroje pro řízení nebo vedení zaměstnanců založené na prostředcích, které jsou určené k dorozumívání mezi pracovníky na různých, resp. stejných úrovních řízení. Jde o aplikace pro řízení projektů, sledování úkolů atd.

Intranet není přístupný pro všechny a ne všichni mají přístup ke všem aplikacím a dokumentům. Proto je důležité řídit přístupová práva. Uživatelé mohou být i obchodní partneři nebo externisté, kteří nepocházejí z firmy, která provozuje intranet. (Zítek, M., 2005, s. 10)

22

Intranet má vlastnosti, které uživatel jistě ocení:

- podobnost s webovými stránkami, internet umí ovládat téměř každý, zaškolení není příliš složité a nevyžaduje mnoho času, odpadá počáteční odpor vůči neznámému,
- pro všechny intranetové aplikace je možné používat jednu aplikaci prohlížeč internetových stránek,
- prohlížeče jsou dostupné také v kapesních počítačích a v mobilních telefonech,
- převedení dat do MS Windows,
- dobrá dostupnost informací může vést ke zvýšení samostatnosti zaměstnanců a zlepšení produktivity jejich práce,
- kvalitní komunikační nástroje ušetří čas.

Intranet ve sledované výrobní společnosti v oblasti zásob zobrazuje data a informace ze Systému S21 ve formě tabulky. Poskytuje přehled z jednotlivých funkcí S21. Výstupní sestavy je možné tisknout a exportovat do MS Excelu, ve kterém s nimi lze dále pracovat pomocí filtru nebo kontingenční tabulky.

### **7.2 Inventury**

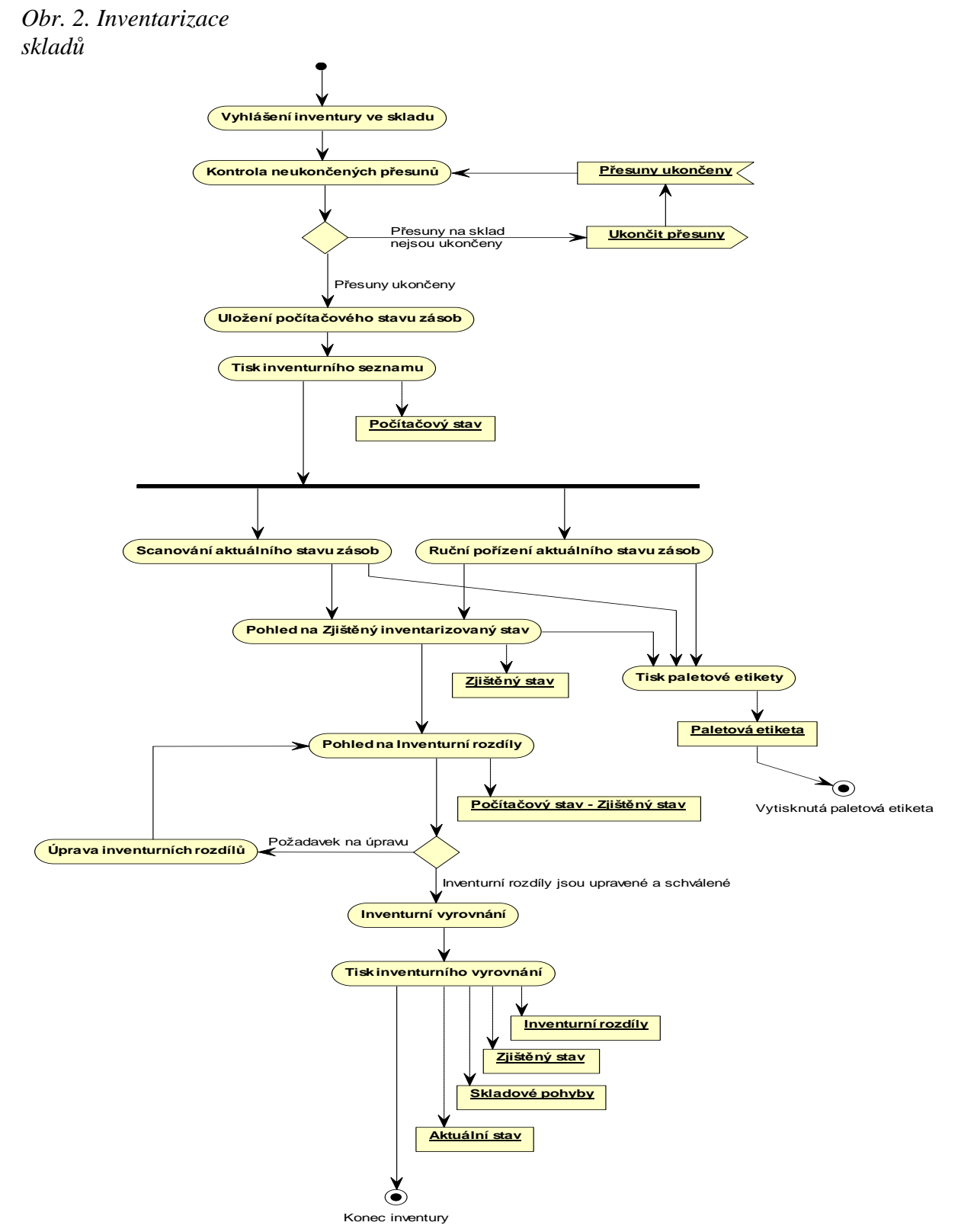

Zdroj: interní podniková dokumentace

Intranet umožňuje provedení inventury od jejího zahájení až po ukončení a vyhodnocení inventury. Intranet nabízí několik sestav, které se používají v průběhu inventury:

- podpůrné nástroje
	- číselník sčitatelů,
	- číselník skladových komor,
	- tisk řídících kódů,
- vyhlášení inventury
	- vyhlášení,
	- neukončené skladové pohyby,
	- uložení evidovaného stavu zásob,
	- tisk inventurního seznamu,
- pořízení záznamů o zjištěných stavech
	- ruční pořízení stavů zásob,
	- ruční pořízení rozdílů,
- vyhodnocení inventury
	- zjištěné stavy zásob,
	- zjištěné stavy zásob (sumace),
	- kumulativní konsignační list,
	- přehled záměn,
	- rozdílové skladové pohyby,
	- porovnání stavu zásob,
	- skladové pohyby od zahájení inventury,

Zdroj: interní podniková dokumentace

#### **7.2.1 Podp**ů**rné nástroje**

Číselník sčitatelů umožňuje definovat sčitatele a ověřovatele, tj. pracovníky, kteří provádějí zjišťování fyzického stavu zásob na skladech. Vytvořený seznam pracovníků bude použit při tisku řídících kódů inventury a při ručním pořizování záznamů o zjištěném stavu zásob.

*Obr. 3: Inventura -* č*íselník s*č*itatel*ů

| Start Odbytové obj. Nákupní obj. Expedice                                      |  |   |                          |  | Sestavy |   | Skladová<br>karta |  | <b>Sklady</b> |  |  | Partneři Finance Formuláře | Katalog                  |
|--------------------------------------------------------------------------------|--|---|--------------------------|--|---------|---|-------------------|--|---------------|--|--|----------------------------|--------------------------|
| společnost                                                                     |  |   | $\overline{\phantom{a}}$ |  |         |   |                   |  | pohled        |  |  | Inv. - číselník sčitatelů  | $\overline{\phantom{a}}$ |
| Inventura – číselník sčitatelů                                                 |  |   |                          |  |         |   |                   |  |               |  |  |                            |                          |
| příjmení<br>poznámka<br>posl. Změna<br>jméno<br>datum a čas<br>akt.<br>Založil |  |   |                          |  |         |   |                   |  |               |  |  |                            |                          |
| Založit nového sčitatele                                                       |  |   |                          |  |         |   |                   |  |               |  |  |                            |                          |
| А                                                                              |  | B |                          |  |         | ☑ | X                 |  |               |  |  | 15. 3. 2005, 12:00         |                          |
| C                                                                              |  | D |                          |  |         | ☑ | X                 |  |               |  |  | 15. 3. 2005, 12:01         |                          |
| F                                                                              |  | F |                          |  |         | ⊠ | X                 |  |               |  |  | 15. 3. 2005, 12:02         |                          |
|                                                                                |  |   |                          |  |         |   |                   |  |               |  |  |                            |                          |

Zdroj: intranet

Číselník skladových komor určuje skladové komory, které budou použity při tisku řídících kódů inventury.

*Obr. 4: Inventura -* č*íselník skladových komor* 

| Start Odbytové obj. Nákupní obj. Expedice                                            |   |  |  | Sestavy |   | Skladová<br>karta | <b>Sklady</b> |  |  | Partneři   Finance   Formuláře | Katalog |
|--------------------------------------------------------------------------------------|---|--|--|---------|---|-------------------|---------------|--|--|--------------------------------|---------|
| společnost<br>pohled<br>Inv. - číselník skladových komor<br>$\overline{\phantom{a}}$ |   |  |  |         |   |                   |               |  |  |                                |         |
| Inventura – číselník skladových komor                                                |   |  |  |         |   |                   |               |  |  |                                |         |
| číslo<br>poznámka<br>název<br>akt.<br>založil<br>posl. změna<br>datum a čas          |   |  |  |         |   |                   |               |  |  |                                |         |
| Založit novou změnu                                                                  |   |  |  |         |   |                   |               |  |  |                                |         |
| А                                                                                    | B |  |  |         | ☑ | X                 |               |  |  | 15. 3. 2005, 12:00             |         |
|                                                                                      | D |  |  |         | ☑ | X                 |               |  |  | 15. 3. 2005, 12:01             |         |
| F                                                                                    | F |  |  |         | ☑ | X                 |               |  |  | 15. 3. 2005, 12:02             |         |
|                                                                                      |   |  |  |         |   |                   |               |  |  |                                |         |

Zdroj: intranet

Použitím sestavy Tisk řídících kódů je možné vytisknout arch s řídícími kódy pro bezdrátový skener. Řídící kódy obsahují číslo inventury, kódy pro přihlášení sčitatelů, volbu skladové komory a dále kódy pro provádění uživatelských akcí (zahájení skenování, přihlášení inventury, uživatele, volba komory). Podmínkou tisku je založená inventura ve stavu vyhlášená nebo probíhající.

*Obr. 5:Inventura - tisk* ř*ídících kód*ů

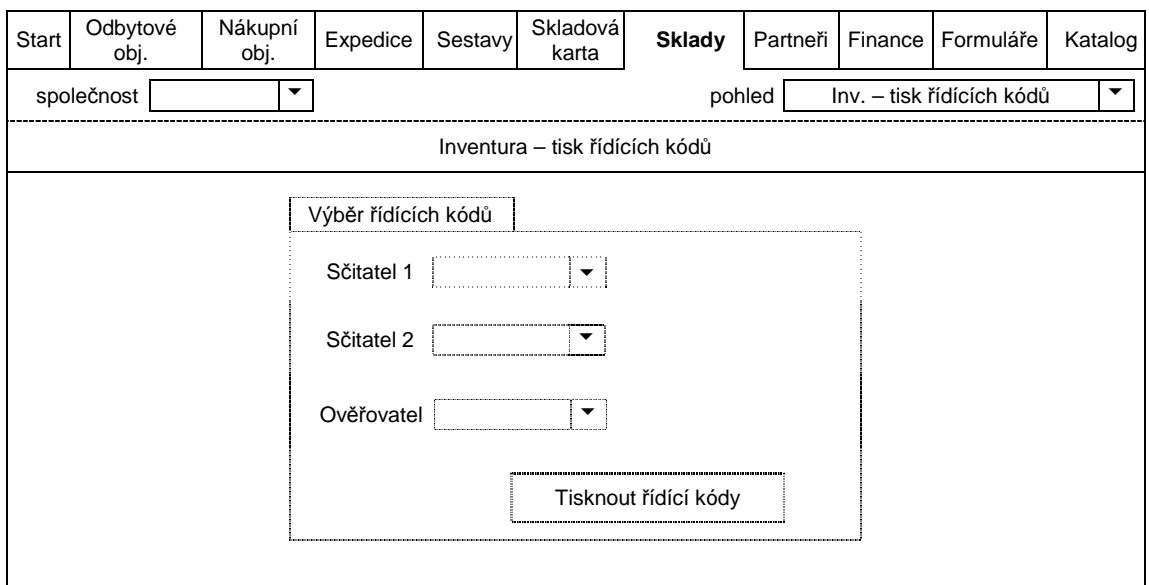

Zdroj: intranet

#### **7.2.2 Vyhlášení inventury**

Funkcí sestavy Vyhlášení inventury je vyhlašování, ukončení a rušení inventury. Inventuru lze vyhlásit pouze pro jeden sklad. Nelze vyhlásit dvě či více inventur na jednom skladě současně<sup>6</sup>. Po volbě společnosti, skladu, data a času zahájení a jména vedoucího skladu je inventura považována za zahájenou.

Stavy inventur:

- vyhlášená,
- probíhající,
- ukončená.

Vyhlášená inventura je naplánovaná a v tomto stavu je možné měnit parametry inventury (datum a čas zahájení, vedoucího skladu) a inventuru je možné zrušit.

V probíhající inventuře je uložen evidovaný stav zásob na příslušném skladě. Parametry lze měnit, pouze pokud nejsou pořízeny žádné záznamy o zjištěném stavu.

V ukončené inventuře jsou vygenerovány rozdílové skladové pohyby. Při vyhlášení inventury se nabízí volba datum a čas zahájení, sklad a jméno vedoucího skladu. Rozsah prováděné inventury lze volitelně omezit pouze na určité položky.

Zrušení inventury je možné provést, pouze pokud nejsou pořízeny žádné záznamy o zjištěném stavu zásob a inventura není ve stavu skončená.

 6 Kromě testovacích inventur

#### *Obr. 6:Inventura - vyhlášení*

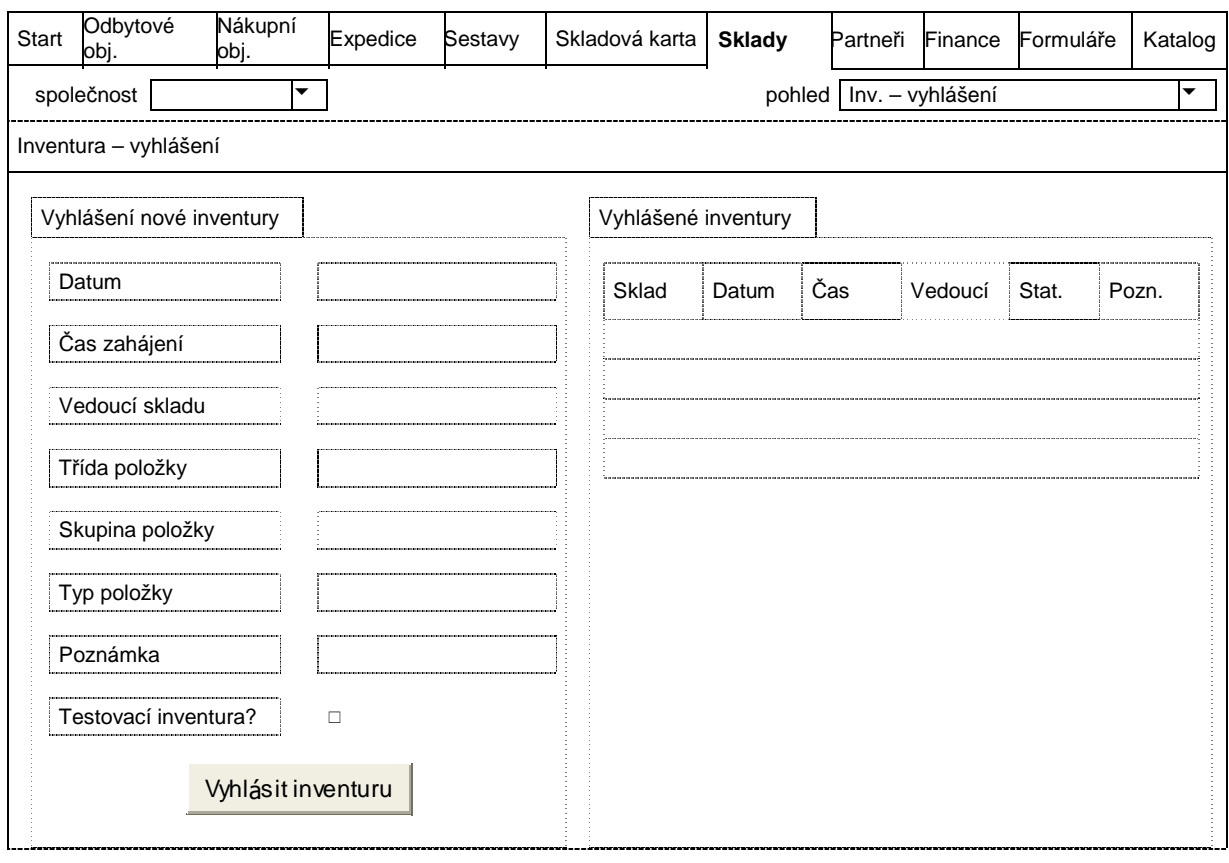

Zdroj: intranet

Inventuru nelze zahájit, pokud existují neukončené skladové přesuny, které by ovlivnily stav zásob na skladě. Sestava ukáže seznam položek s jejich názvy a množstvím, označení zdrojového a cílového skladu, číslo  $DiO^7$ , datum expedice a dodávky.

*Obr. 7: Inventura – neukon*č*ené skladové pohyby* 

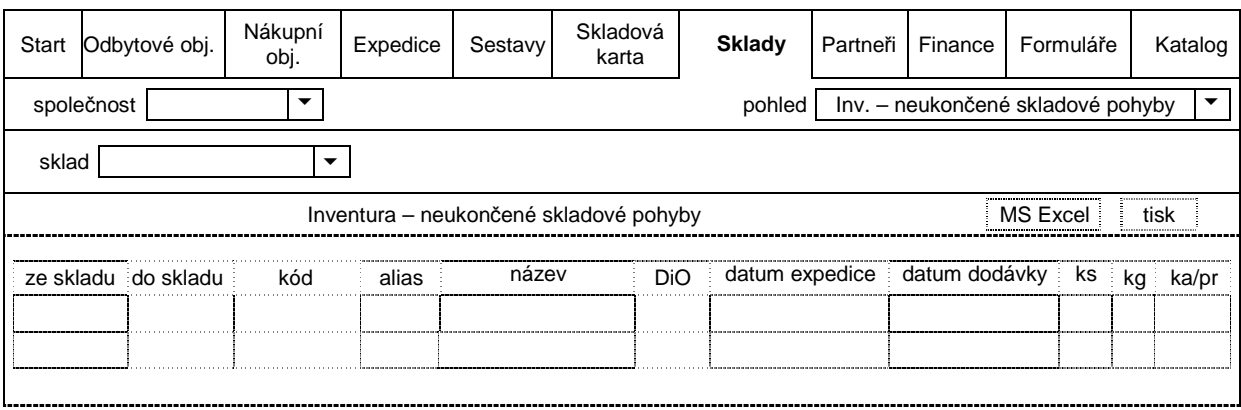

Zdroj: intranet

 7 DiO – Distribuční objednávka

Sestava Uložení evidovaného stavu zásob slouží k uložení aktuálního stavu zásob evidovaného v S21. Tento uložený stav se použije pro porovnání se zjištěným stavem na skladech. Funkce může být spuštěna, pouze pokud byla vyhlášena inventura a nejsou žádné neukončené skladové pohyby. Funkci lze spustit opakovaně pro stejnou inventuru, pokud dosud nebyly pořízeny žádné záznamy o zjištěném stavu zásob.

*Obr. 8: Inventura – uložení evidovaného stavu zásob*

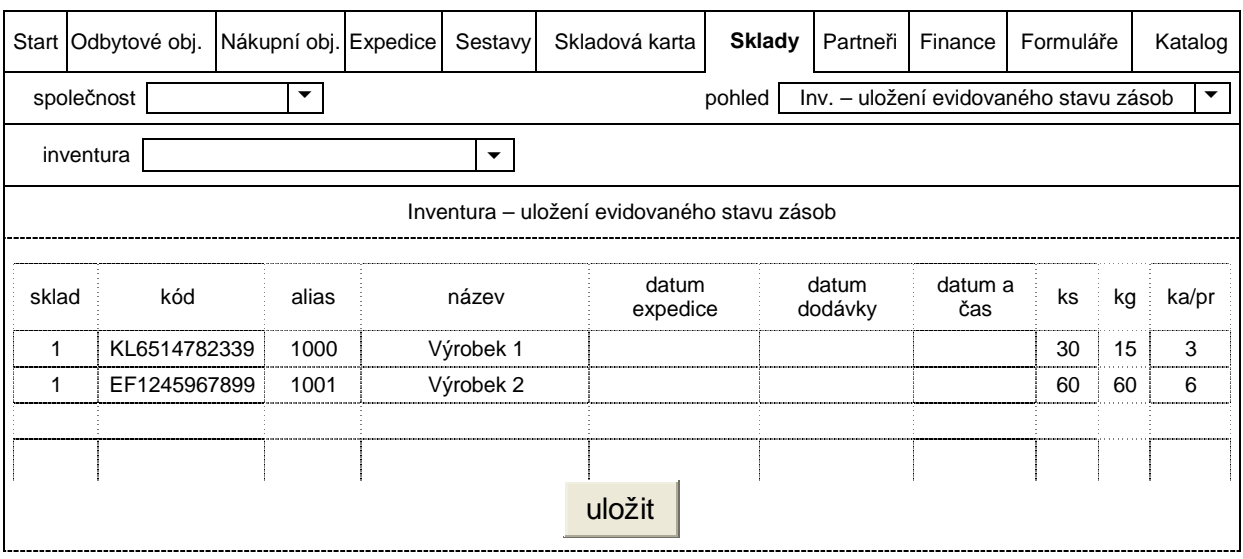

#### Zdroj: intranet

Sestava Tisk inventurního seznamu umožní vytisknout uložený stav zásob. Výstupem je seznam položek včetně jejich kódu, názvu, čísla skladu, množství v měrných jednotkách a hodnoty v Kč. Tento seznam slouží pro záznam zjištěného stavu zásob do poznámky a jako podklad pro zadávání fyzického stavu nebo zjištěných rozdílů.

*Obr. 9: Inventura – neukon*č*ené skladové pohyby* 

| Start | Odbytové obj.                                                       | Nákupní<br>obj. | Expedice                | Sestavy | Skladová karta                                  | Sklady | Partneři Finance |    |    | Formuláře | Katalog  |  |
|-------|---------------------------------------------------------------------|-----------------|-------------------------|---------|-------------------------------------------------|--------|------------------|----|----|-----------|----------|--|
|       | pohled<br>společnost<br>Inv. – tistk inventurního seznamu<br>▼<br>▼ |                 |                         |         |                                                 |        |                  |    |    |           |          |  |
|       | inventura                                                           |                 |                         | ▼       | položky s nulovým stavem $\odot$ ano $\odot$ ne |        |                  |    |    |           |          |  |
|       | Inventura – neukončené skladové pohyby<br>MS Excel<br>tisk          |                 |                         |         |                                                 |        |                  |    |    |           |          |  |
| sklad | kód                                                                 |                 | alias                   |         | název                                           |        |                  |    |    |           | poznámka |  |
|       |                                                                     |                 |                         |         |                                                 |        |                  | ks | kg | ka/pr     |          |  |
|       | KL6514782339                                                        |                 | 1000                    |         | Výrobek 1                                       |        |                  | 30 | 15 | 3         |          |  |
|       | EF1245967899                                                        |                 | Výrobek 2<br>1001<br>60 |         |                                                 |        |                  |    | 60 | 6         |          |  |
|       |                                                                     |                 |                         |         |                                                 |        |                  |    |    |           |          |  |
|       |                                                                     |                 |                         |         |                                                 |        |                  |    |    |           |          |  |
|       |                                                                     |                 |                         |         |                                                 |        |                  |    |    |           |          |  |

Zdroj: intranet

#### **7.2.3 Po**ř**ízení záznam**ů **o zjišt**ě**ných stavech**

Ruční pořízení stavu zásob je možné pomocí bezdrátových skenerů čárových kódů nebo zadáním stavu zásob do intranetu.

Bezdrátové skenery snímají kódy etiket na přepravkách, kartonech nebo paletách a řídící kódy z archu, ve kterém je uvedena inventura, skladová komora, dále první sčitatel, druhý sčitatel a ověřovatel.

Pořízení záznamů o zjištěných stavech zásob na skladech do intranetu je možné v případě neskenování. Zadávání informací začíná volbou společnosti, inventury a aliasu<sup>8</sup>. Pro konkrétní položku je nutné zadat datum spotřeby a zjištěné množství v měrných jednotkách. Zadané parametry položky lze zpětně měnit, případně mazat.

*Obr. 10: Inventura – ru*č*ní po*ř*ízení stav*ů *zásob* 

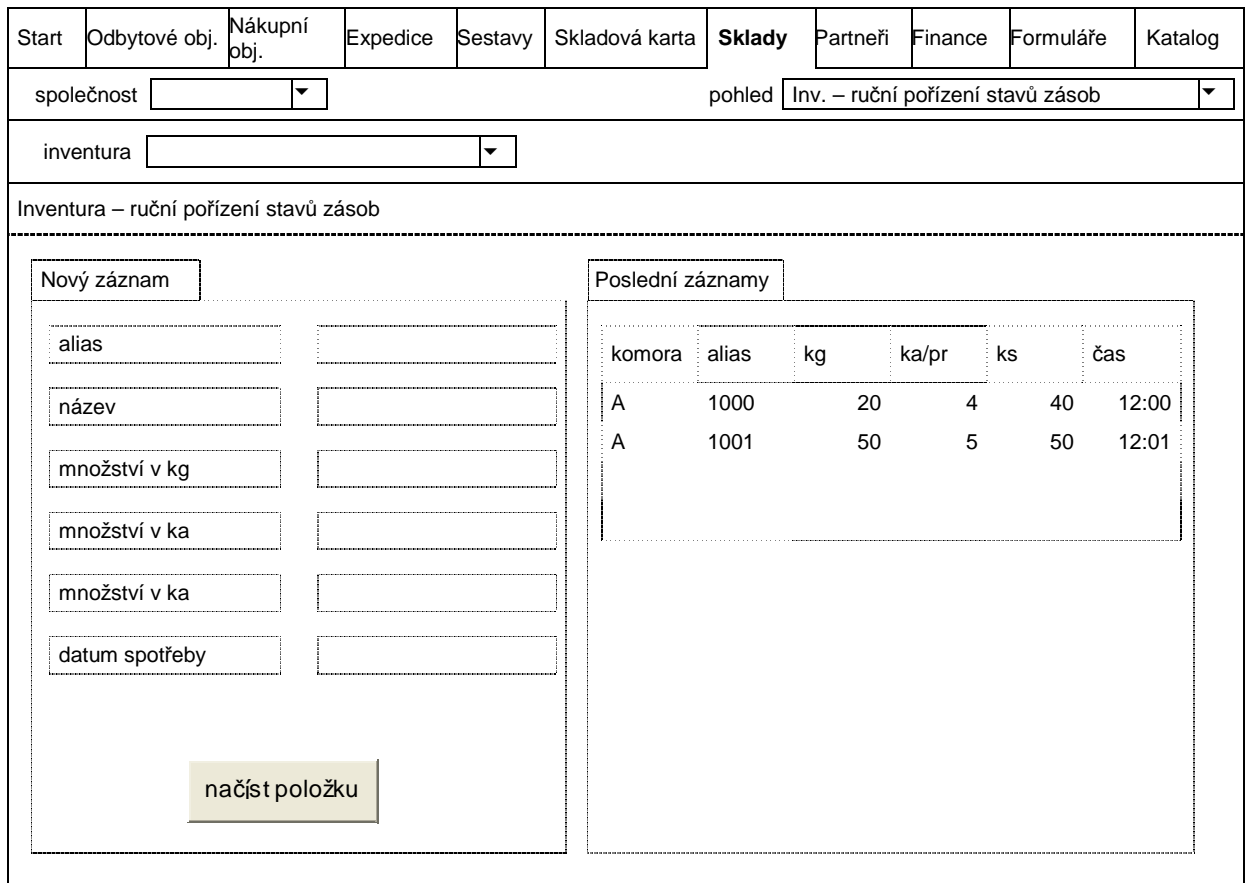

Zdroj: intranet

#### **7.2.4 Vyhodnocení inventury**

 $\overline{a}$ 

Sestava zobrazí skenery a ručně pořízené záznamy o zjištěných stavech zásob. Po volbě společnosti, inventury, skladové komory, aliasu se zobrazí seznam položek

<sup>&</sup>lt;sup>8</sup> Alias, tj. alternativní odkaz; čtyřmístné označení položky

se zjištěnými stavy. Každá položka má název, označení skladu, skladové komory, aliasu, dále hmotnost zadanou v kilogramech, počet kusů. Doplňujícími informacemi v detailním zobrazení jsou zdroj (skener nebo ruční zadání), jména prvního a druhého sčitatele, ověřovatel, datum a čas pořízení.

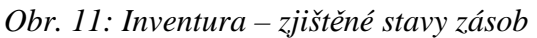

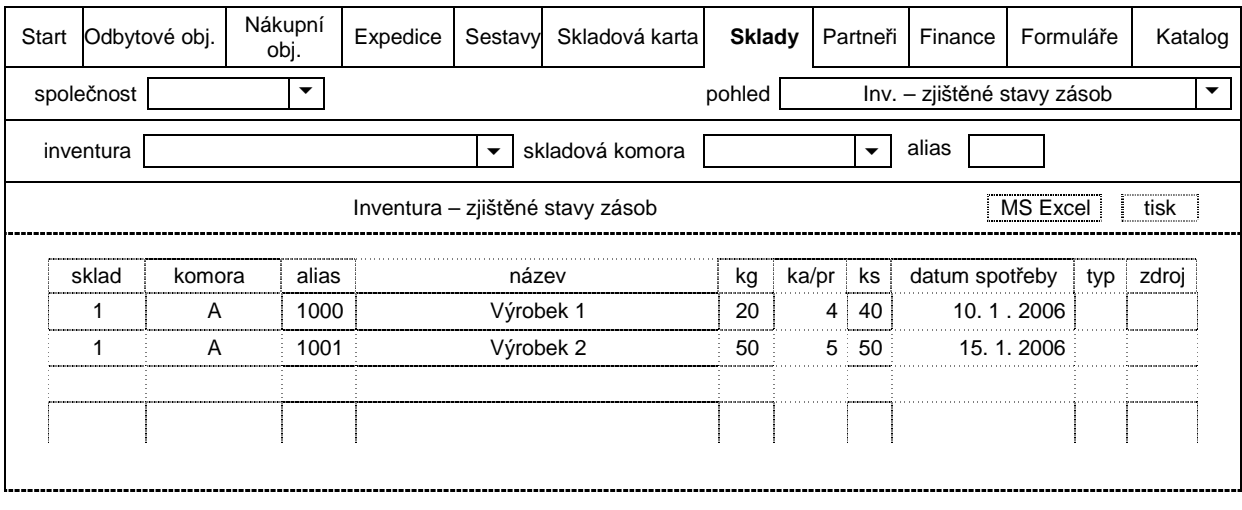

#### Zdroj: intranet

Sestava Zjištěné stavy zásob - sumace zobrazí sumaci ze skenů a ručně pořízených záznamů o zjištěných stavech zásob po položkách a paletách. Po zadání společnosti, čísla inventury, skladové komory, aliasu a čísla palety se zobrazí výstupní seznam, podobný předchozímu ze sestavy Zjištěné stavy zásob. Každý řádek ze seznamu nabízí možnost rozkrytí jeho obsahu, který ukáže sestavu Zjištěné stavy zásob.

Sestava umožňuje tisknout paletovou etiketu a upravovat datum spotřeby jednotlivých položek.

Sestava Kumulativní konsignační list slouží k porovnání evidovaného a zjištěného stavu zásob, zobrazí záměny a vypočítá rozdíly upravené o záměny. Společnost, středisko, číslo inventury jsou nutnými parametry pro zobrazení výstupu. Záhlaví tabulky je v tomto případě volitelné. Uživatel označí sloupce, které se mají do sestavy zahrnout. Pokud jsou zvoleny všechny sloupce záhlaví tabulky, objeví se seznam položek, v němž každý řádek obsahuje číslo skladu<sup>9</sup>, alias položky, evidované a zjištěné množství v kilogramech, kartonech nebo přepravkách, kusech, rozdíl v kilogramech, kartonech nebo přepravkách, kusech, tj. rozdíl mezi evidovaným a zjištěným množstvím, dále záměnu v jednotkách již uvedených, která představuje rozdíl upravený o záměnu, jednotkovou cenu, měrnou jednotku, cenu evidovaného a zjištěného množství, datum spotřeby.

 $\overline{a}$ 

<sup>&</sup>lt;sup>9</sup> Po přiložení kurzoru k číslu se zobrazí název skladu

Každý řádek umožňuje jeho rozkrytí pro podrobnější pohled jednotlivých záznamů pořízení zjištěného stavu. Po rozkrytí lze také upravovat inventurní rozdíly, tzn. zaměňovat jednu položku za druhou. Zobrazí se dvě okna, ve kterých se po zadání aliasů obou položek objeví informace o evidovaném a zjištěném množství a zjištěném rozdílu. Po zadání zaměněného množství se zjištěný rozdíl okamžitě přepočítává o záměny.

*Obr. 12: Inventura – kumulativní konsigna*č*ní list* 

| Start | Odbytové obj.                                                                                                    |         | Nákupní obj. |   | Expedice | Sestavy |   | Skladová karta |   |   | <b>Sklady</b>   | Partneři  |    | Finance | Formuláře | Katalog   |
|-------|----------------------------------------------------------------------------------------------------|---------|--------------|---|----------|---------|---|----------------|---|---|-----------------|-----------|----|---------|-----------|-----------|
|       | $\blacktriangledown$<br>pohled<br>společnost<br>▼<br>Inv. – kumulativní konsignační list                                                                                                    |         |              |   |          |         |   |                |   |   |                 |           |    |         |           |           |
|       | zobrazit ⊠<br>evidovaný stav<br>☑<br>inventura<br>☑<br>zjištěný stav<br>☑<br>$\blacktriangledown$<br>rozdíly<br>ceny<br>☑<br>datum spotřeby<br>alias<br>pouze položky s nenulovým stavem ○ ano ⊙ ne                                 |         |              |   |          |         |   |                |   |   |                 |           |    |         |           |           |
|       | Inventura – kumulativní konsignační list<br>MS Excel<br>tisk                                                                                                    |         |              |   |          |         |   |                |   |   |                 |           |    |         |           |           |
| sklad | zjišt.<br>zjišt.<br>zjišt.<br>evid.<br>evid.<br>evid.<br>Jedn.<br>datum<br>rozd.<br>rozd.<br>rozd.<br>cena<br>cena<br>mi<br>název<br>alias<br>ka/p<br>kg<br>ka/pr<br>ks<br>kg<br>ka/pr<br>ks<br>evid.<br>zjišt.<br>kg<br>ks<br>cena |         |              |   |          |         |   |                |   |   |                 | spotřeby  |    |         |           |           |
| 1     | 1000                                                                                                    | Výrobek | 15           | 3 | 30       | 20      | 4 | 40             | 5 | 1 | 10 <sup>°</sup> | 34,52     | kg | 517,8   | 690,4     | 10.1.2006 |
| 1     | Výrobek<br>1001<br>60<br>6<br>60<br>5<br>$-10$<br>50<br>50<br>$-1$<br>51,35<br>$-10$<br>3081<br>2567,5<br>kg<br>2                                                                                                    |         |              |   |          |         |   |                |   |   |                 | 15.1.2006 |    |         |           |           |
|       |                                                                                                    |         |              |   |          |         |   |                |   |   |                 |           |    |         |           |           |

Zdroj: intranet

Sestava Přehled záměn zobrazí úpravy inventurních rozdílů. Po zadání společnosti, střediska a čísla inventury se objeví seznam položek s aliasy a názvy, aliasy zaměněných položek, záměna s položkou v kilogramech, kartonech nebo přepravkách a kusech, číslo skladu, proti kterému byla záměna provedena.

*Obr. 13: Inventura – p*ř*ehled zám*ě*n* 

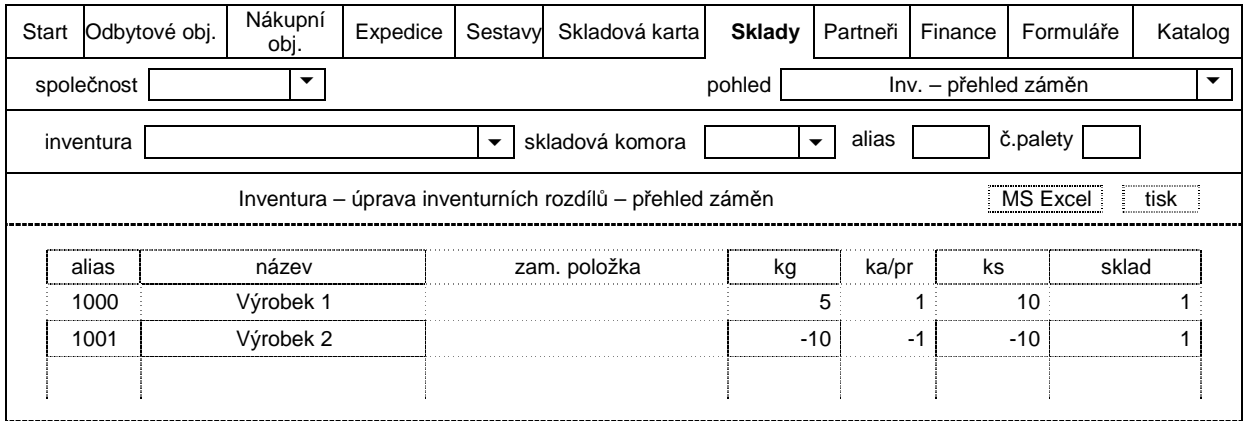

Zdroj: intranet

Rozdílové skladové pohyby ukazují inventurní rozdíly. Vychází z evidovaného a zjištěného stavu zásob po zadání společnosti a příslušné inventury se zobrazí seznam položek s rozdílem v měrných jednotkách.

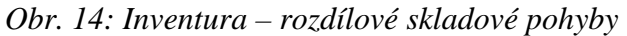

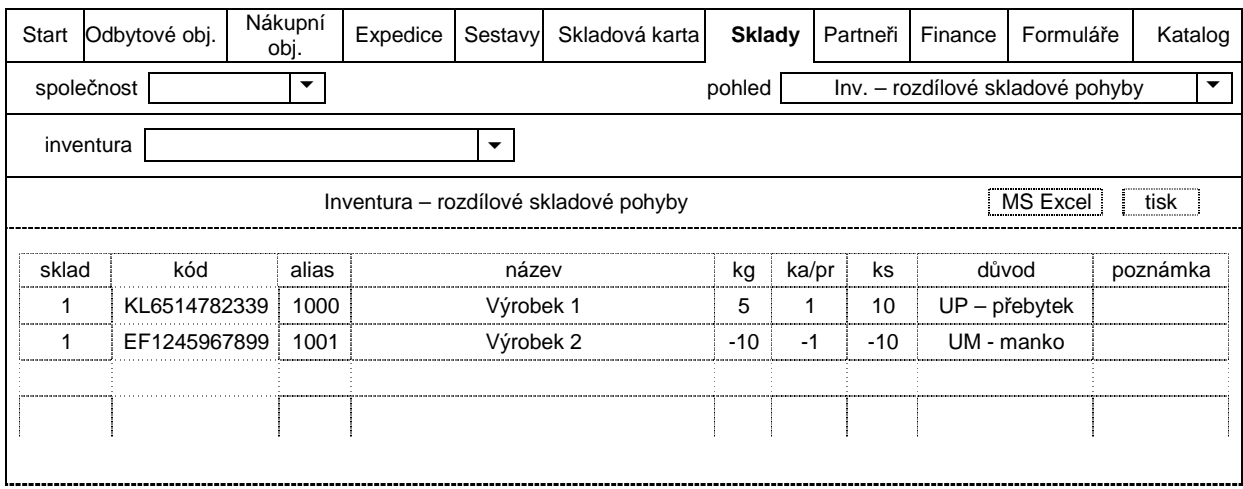

Zdroj: intranet

Sestava Porovnání stavu zásob ukáže evidovaný stav zásob uložený při zahájení inventury a aktuální stav získaný ze Systému S21. Po zadání společnosti, střediska, inventury se zobrazí tabulka se záhlavím sklad, kód, alias a název položky, evidované a aktuální množství v kusech, kartonech nebo přepravkách, kilogramech a Kč.

*Obr. 15: Inventura – porovnání stavu zásob* 

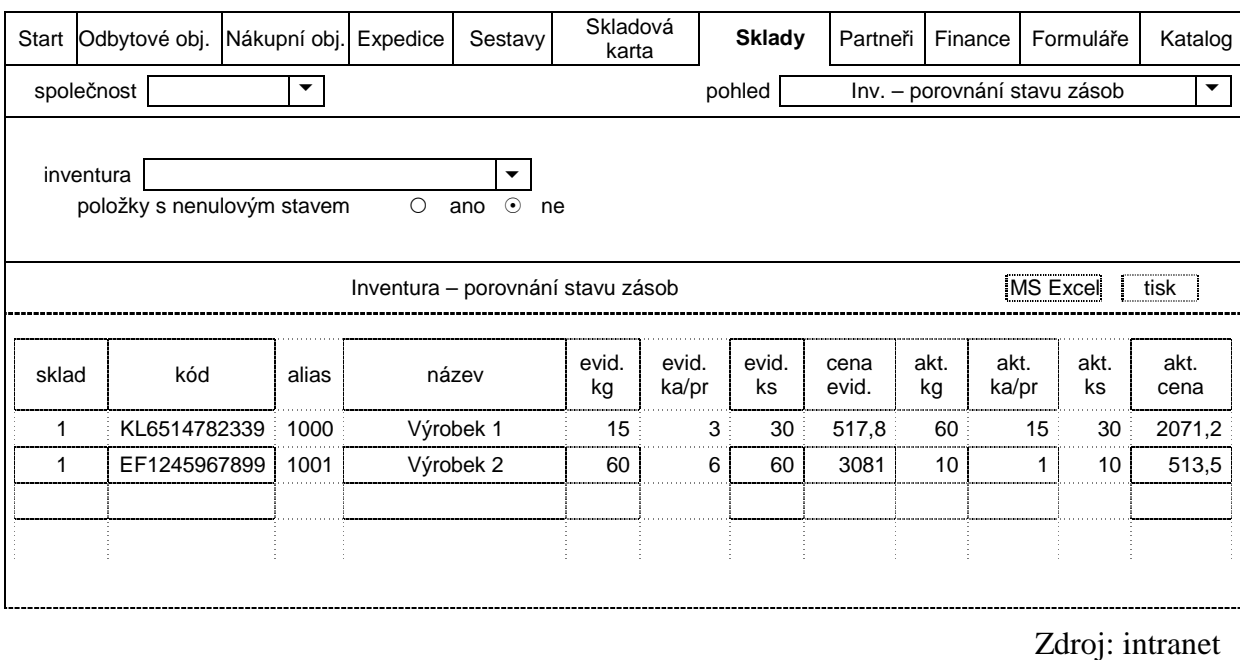

Sestava Skladové pohyby od zahájení inventury slouží k zobrazení skladových pohybů, které byly provedeny od zahájení inventury, tj. od uložení evidovaného stavu zásob. Volbou společnosti, střediska a inventury se objeví výstupní sestava s označením skladu, kódu, aliasu a názvu položky, data a času vytvoření záznamu pohybu, typu transakce, čísla nebo kódu typu pohybu, důvod pohybu, odběratele nebo dodavatele. Každá položka má zaznamenaný pohyb v kilogramech a kartonech nebo přepravkách a nový stav v kilogramech nebo přepravkách po provedení daného skladového pohybu. Každý pohyb ukazuje také hodnotu pohybu v Kč.

#### *Obr. 16: Inventura – skladové pohyby od zahájení inventury*

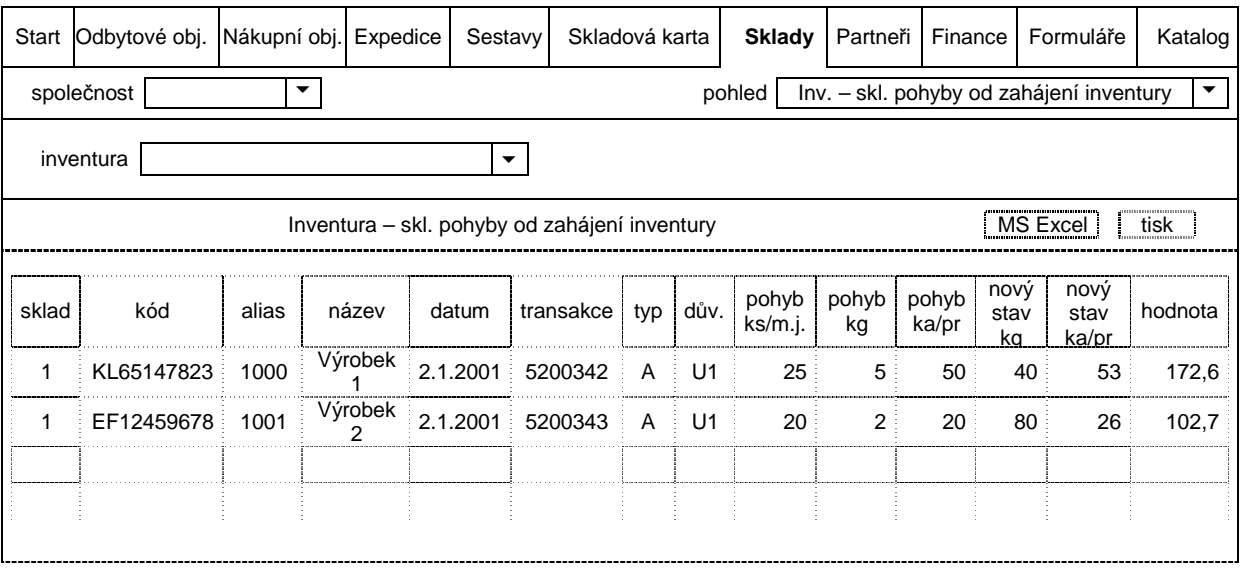

Zdroj: intranet

#### **7.2.5 Postup vyhlášení, ukon**č**ení a zpracování inventury**

Prvním krokem pro provedení inventury je vyhlášení inventury<sup>10</sup>. Vyhlášení inventury na více skladech zároveň nelze provést, je nutné každou zahájit zvlášť. Následuje kontrola neukončených skladových pohybů. Skladové pohyby ovlivňují evidovaný stav skladu, proto musí být ukončeny. Po vyhlášení je dalším důležitým krokem uložení evidovaného stavu zásob. Pokud dojde k pořízení fyzického stavu bez uložení evidovaného, není možné jej s ničím porovnat a inventura nemá smysl. Tiskem inventurního seznamu získáme evidovaný stav v tištěné podobě. Seznam obsahuje u každého řádku položky poznámku k uvedení fyzického množství a rozdílu od evidovaného. Následuje pořízení stavu zásob skenováním aktuálního stavu zásob nebo ručním pořízením stavu zásob do intranetu. Dalším krokem je porovnání evidovaného a zjištěného stavu zásob a provedení záměn. Po schválení inventurních rozdílů může být inventura ukončena.

 $\overline{a}$ 

<sup>&</sup>lt;sup>10</sup> Vyhlášení inventury je možné pouze pro jeden sklad

Každá výrobní společnost je kompetentní k řízení a vyhodnocení inventury. Po ukončení inventury převede centrální společnost inventurní rozdíly do Systému S21 jako skladové pohyby s typem pohybu Úprava fyzického stavu s důvodem Přebytek nebo Manko. Pokud Finanční integrátor není nastaven na převedení dat do účetnictví, objeví se inventurní rozdíly jako neúčtované skladové pohyby. Zaúčtování provede výrobní společnost.

#### **7.3. Další sestavy**

Intranet má několik dalších sestav, s jejichž pomocí je možné mít přehled o stavu zásob na skladech a skladových pohybech. Pro kontrolu stavu zásob je k dispozici sestava Aktuální stav zásob, která po volbě skladu zobrazí aktuální stav zásob. Data odpovídají údajům v systému S21. Aktualizace dat probíhá každou minutu. Výstupní sestava obsahuje sklad, kód, alias a název položky, stav v kusech, kilogramech, případně v kartonech, dále v Kč. Sestavu lze zobrazit včetně položek s nulovým stavem nebo bez nich.

Podobný seznam ukáže sestava Stav zásob na konci období, která odpovídá sestavě Systému S21 Hodnota skladu. Jedna z těchto sestav slouží jako podklad při kontrole stavu zásob ve skladech a na účtech.

Důležitou sestavou jsou Skladové pohyby. Před zobrazením sestavy je nutné zvolit období od data do data, datum referenční nebo vytvoření pohybu. Do vstupních údajů je možné zadat sklad, konkrétní položku, nebo konkrétní doklad pro zobrazení požadovaných dat. Sestava může být zobrazena bez nebo včetně rekapitulace nebo jako pouze rekapitulace. Sestava bez rekapitulace ukazuje podrobnější seznam skladových pohybů jedné nebo více položek, rekapitulace pak skladové pohyby kumulativně. Je možné zvolit kritérium, podle kterého mají být hodnoty sečteny, podle skladu, typu pohybu, kódu důvodu, odkud/kam v případě přesunů mezi sklady. Pro zobrazení skladových pohybů jedné nebo více položek sestava umožňuje zvolit všechny typy pohybu a kódy důvodu nebo jen některé.

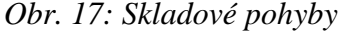

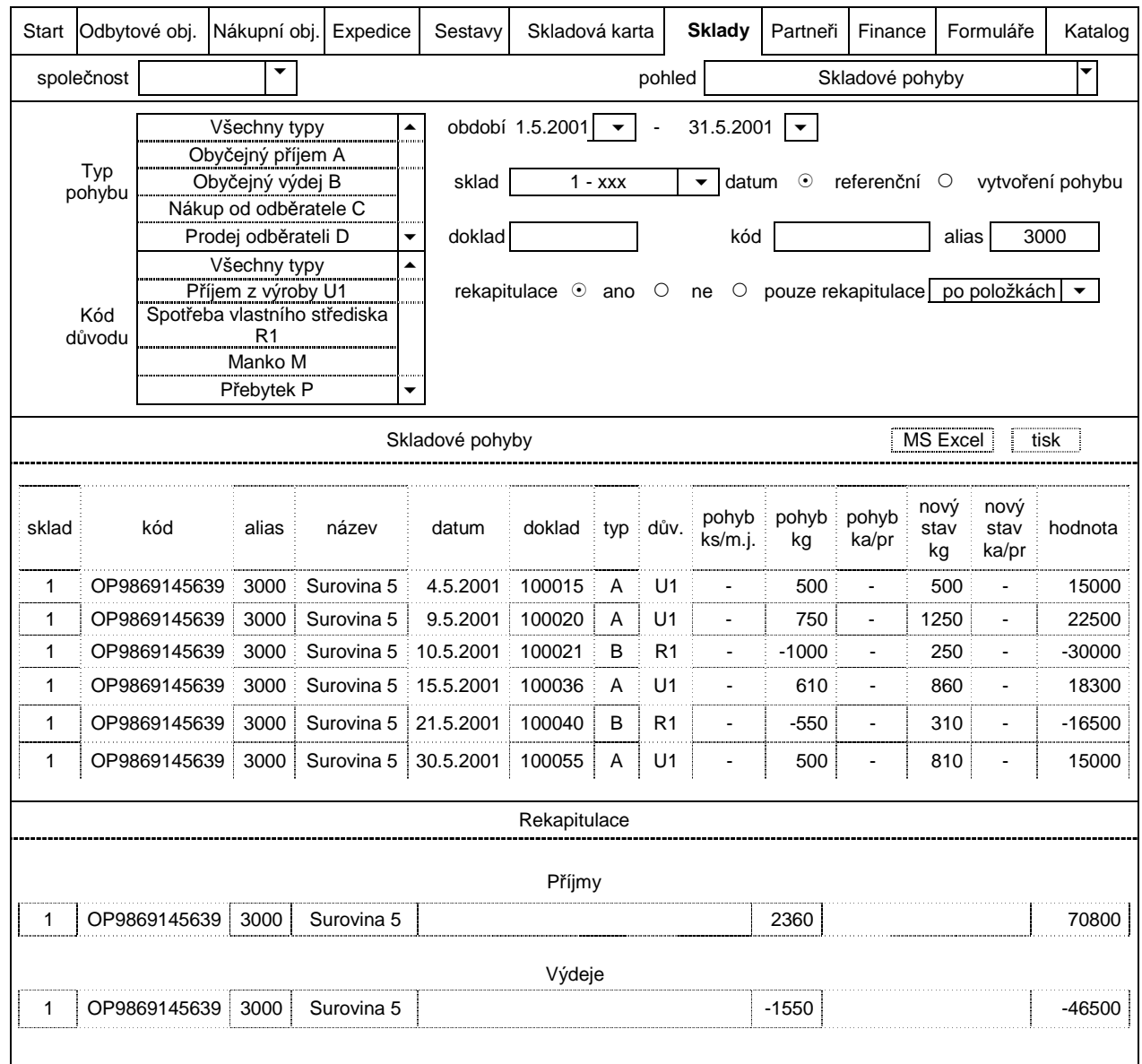

Sestava Zásoba zboží na přesunu je určena pro přehled ukončených a neukončených pohybů mezi sklady. Je důležité zvolit období a typ pohybu<sup>11</sup>. Je možné zvolit sklad, do kterého se zboží přesouvá. V případě žádného bližšího určení skladu se zobrazí pohyby do všech skladů v podrobném pohledu bez rekapitulace nebo kumulativně po položkách nebo po skladech. Při uzávěrce skladů za určité období je třeba věnovat této sestavě zvláštní pozornost.

 $\overline{a}$ 

Zdroj: intranet

<sup>&</sup>lt;sup>11</sup> Ukončené, neukončené nebo všechny pohyby

Sestava Příjem VS<sup>12</sup> x CS<sup>13</sup> nabízí porovnání příjmu do expedičního skladu a skladu odběratele. Po volbě období, expedičního skladu a skladu odběratele a typu pohybu se zobrazí sestava, která podrobně ukazuje každý pohyb položky a její příjem na oba sklady v kusech, kilogramech, případně v kartonech.

Sestavy intranetu je možné dále upravovat, např. zobrazit jméno uživatele, který daný skladový pohyb vytvořil. Intranet umožňuje vytvářet další sestavy dle požadavků uživatelů.

 $\overline{a}$ 

<sup>&</sup>lt;sup>12</sup> VS – výrobní společnost

<sup>13</sup> CS – centrální společnost

## **8. Tvorba skladových pohyb**ů **v Systému S21**

Pořizování skladových pohybů v S21 je možné provést ručním způsobem nebo automaticky. V prvním případě uživatelé volí operaci s kódem důvodu a zadávají příslušné položky v jejich měrných jednotkách. Druhý způsob funguje pomocí dalšího zařízení, které snímá množství sortimentu a zaznamenává skladové pohyby. Takovým zařízením je systém řízení vah DiVa, který záznam dat automaticky přenáší do systému S21.

Pro vytváření skladových pohybů v S21 existuje několik operací. Jedná se o:

- Úprava fyzického stavu,
- Nákup od dodavatele,
- Prodej odběrateli,
- Meziskladový přesun přesun ven, přesun dovnitř,
- Obyčejný příjem,
- Obyčejný výdej.

Pro příjem na sklad se používají operace nákup, obyčejný příjem, přesun dovnitř; pro výdej je definován obyčejný výdej, přesun ven a prodej. Úprava fyzického stavu je určena pro zvýšení i snížení stavu zásob.

#### **8.1 Úprava fyzického stavu**

 $\overline{a}$ 

Používá se při nastavení počátečních stavů, úpravě evidenčních stavů při inventuře rozdílovými pohyby záměna, přebytek, manko. Důležitými vstupními daty jsou číslo skladu, referenční datum<sup>14</sup>, středisko a kód důvodu, kód položky nebo alias a její množství v měrných jednotkách. Kód položky je šesti-, sedmi-, osmi-, nebo dvanáctimístné označení, které má své zásady podle zatřídění do jednotlivých skupin. První dvě místa zaujímají velká písmena a ostatní číslice. Šestimístný kód se používá pro expediční obaly, např. paletu, přepravku, vanu, sedmimístný kód pro obaly, které se používají při balení výrobků, např. folie, tácky. Osmimístný kód je určen pro přísady a koření a dvanáctimístný pro výrobní surovinu, výrobky, technický materiál a náhradní díly. Položka, která je tzv. kalibrovaná, se zadává v kusech nebo kartonech, případně v přepravkách. Jde o položku, která už má předem definovanou hmotnost kusu, např. 700g, a počet kusů v kartonu nebo přepravce, např. 20. Ostatní položky jsou nekalibrované, tzn. hmotnost každého kusu je různá a celková hmotnost kartonu nebo přepravky může být odlišná. Při vytváření jakéhokoli skladového pohybu je nutné si uvědomit, zda se jedná o kalibr či nikoli, a následně zvolit správnou měrnou jednotku.

<sup>&</sup>lt;sup>14</sup> Referenční datum určuje, do jakého období má být skladový pohyb zaúčtován; může být shodný se dnem vytvoření pohybu nebo menší

Potvrzením skladové transakce se vytvoří skladový pohyb, který intranet zaznamená jako pohyb typu Úprava fyzického množství s příslušným kódem důvodu. Uvedené pohyby většinou nebývají nastaveny pro Finanční integrátor. Jejich zaúčtování provede každá účetní jednotka ručně na základě podkladu.

#### **8.2 Nákup od dodavatele**

Operace nákupu má dva kroky:

- Soupis nákupní objednávky,
- Potvrzení příjmu.

Nákupem jakéhokoli zboží nebo materiálu je třeba přijmout zboží na sklad. Prvním krokem je soupis nákupní objednávky. Důležitými parametry jsou sklad, na který má být zboží přijato, dodavatel, datum objednávky, dodávky a splatnosti<sup>15</sup>, kód položky nebo alias (alternativní odkaz; jedná se o čtyřmístné označení položky), množství v měrných jednotkách, cena za měrnou jednotku, DPH a účet hlavní knihy. Seznam zadaných položek lze libovolně upravovat a měnit. Potvrzením nákupní objednávky se vygeneruje číslo, které je důležité v dalším kroku. Nákupní objednávka neznamená příjem zboží na sklad.

Teprve v druhém kroku při potvrzení příjmu na sklad se vygeneruje doklad Příjemka (viz. Příloha IV) a skladový pohyb, který Finanční integrátor zároveň zaúčtuje podle definovaného zápisu do Hlavní knihy. Povinným vstupním údajem je číslo nákupní objednávky, číslo dodacího listu, nebo číslo položky, případně IČO dodavatele. Zobrazený seznam položek lze potvrdit celý nebo pouze část. Skladový pohyb je v S21 a na intranetu zobrazen s typem pohybu Nákup od dodavatele.

V případě návratu zboží dodavateli nebo opravy přijímaného zboží je nutné zadat číslo příjemky, číslo skladu, ze kterého má být zboží vráceno a datum. Vrátit je možné celou příjemku, nebo určitou položku v jiném množství. Potvrzením se vytvoří doklad s názvem Vratka a skladový pohyb s typem Nákup od dodavatele se záporným množstvím.

#### **8.3 Prodej odb**ě**rateli**

Pro vytvoření skladového pohybu Prodej odběrateli je třeba provést tři kroky:

- Soupis prodejní objednávky,
- Tvorba výdejky,

 $\overline{a}$ 

- Potvrzení expedice, tisk Dodacího listu.

<sup>&</sup>lt;sup>15</sup> Datum je zadáváno ve tvaru DDMMRR

Prvním krokem prodeje je soupis prodejní objednávky, ve kterém je důležité zadat zákazníka<sup>16</sup>, datum objednávky, dodání a expedice, sklad, dále číslo položky (kód nebo alias), množství v měrných jednotkách. V případě prodeje suroviny nebo výrobků se do prodejní objednávky zadávají také obaly, u nichž je nutné změnit zadaný sklad na sklad, ve kterém jsou obaly evidovány. Pokud sklad nebude změněn, provede se skladový pohyb obalů ze skladu, který byl původně zadán. Výstupem prodejní objednávky je číslo, které je nutné zaznamenat. Nevytvoří se žádný doklad v tištěné podobě. Číslo prodejní objednávky je možné zpětně dohledat zadáním položky nebo partnera. Prodejní objednávku je možné také zrušit.

Druhým krokem je tvorba výdejky. Nutným vstupním údajem je číslo prodejní objednávky. Výdejka se vytvoří na množství všech položek v objednávce. Výdejky jsou vytvořeny za každý sklad, použitý v objednávce, zvlášť, tzn. výdejka pro položky ze skladu výrobních surovin nebo výrobků a výdejka pro položky (přepravky, palety) ze skladu obalů. Potvrzením se vytvoří doklady v tištěné podobě. Výdejku je možné zrušit, případně vymazat.

Posledním krokem je potvrzení expedice a tisk dodacího listu. Nutným údajem je číslo objednávky (viz. první krok) a výdejky, datum expedice. V tomto kroku existuje poslední možnost úpravy vydávaného množství. Potvrzením množství položek se vytvoří doklad Dodací list (viz. Příloha IV) a skladový pohyb s typem Prodej odběrateli, který Finanční integrátor zaúčtuje do Hlavní knihy.

#### **8.4. Meziskladový p**ř**esun**

Meziskladový přesun se používá pro přesun suroviny mezi středisky. Přesun má čtyři kroky: - Soupis distribuční objednávky,

- Tvorba výdejky,
- Potvrzení expedice, tisk Dodacího listu,
- Příjem z přesunu.

 $\overline{a}$ 

Nutnými vstupními údaji při soupisu distribuční objednávky jsou číslo vydávajícího a přijímajícího skladu, datum expedice, které nesmí být nižší než aktuální, jméno a adresa příjemce, položka s množstvím v měrných jednotkách. Položky je možné zadat pomocí kódu nebo aliasu, cena položek se doplní automaticky z číselníku. Pro potvrzení se nevytvoří žádný doklad, ale číslo, které je důležité zaznamenat. Číslo distribuční objednávky je možné najít podle položky nebo adresy dodavatele. Distribuční objednávku je možné v případě potřeby měnit nebo vymazat. Rozdíl od prodejní objednávky je ve výběru položek. Do prodejní objednávky jsou zadávány zároveň obaly, např. přepravka, paleta, u nichž se měnil sklad

<sup>&</sup>lt;sup>16</sup> Zákazníka lze zadat pomocí názvu z číselníku nebo identifikačního čísla.

na sklad, ve kterém jsou obaly definovány. V distribuční objednávce se zadává pouze surovina, nikoli obaly. Obaly jsou přesouvány pomocí operace Výdej na přesun (viz. dále).

Dalšími kroky je tvorba výdejky a potvrzení expedice, které již byly popsány výše. Potvrzením expedice se vygeneruje doklad Převodka ven (viz. Příloha IV) a skladový pohyb s typem pohybu Přesun ven z vydávajícího skladu.

Vytvořením skladového pohybu Přesun ven se zároveň vygeneruje skladový pohyb s typem Úprava na přesunu, který simuluje příjem do skladu příjemce. Přesouvané zboží je možné vidět v intranetu v sestavě Zboží na přesunu.

Po fyzickém doručení zboží s dodacím listem k příjemci pověřené osoby dokončí meziskladový přesun potvrzením příjmu z přesunu, ve kterém je důležité zadat číslo výdajového a příjmového skladu a číslo dodacího listu. Aktualizaci příjmu je možné provést pro celý seznam položek, nebo jen pro některé. Výstupem je doklad Převodka do (viz. Příloha IV).

Příjmem položek se vytvoří protipohyb k pohybu Úprava na přesunu a zároveň se vytvoří účtovaný pohyb Přesun dovnitř. Pohyby Úprava na přesunu jsou pomocné pohyby, pro které není nastaven Finanční integrátor, ale ovlivňují stav skladu. V poslední pracovní den v měsíci je proto nutné dokončit všechny meziskladové přesuny a potvrdit příjem všech položek. Případné opravy přesunů je možné provést v novém měsíci zpětně pomocí operace Přesun mezi sklady (viz. dále).

Výše jsem zmínila přesun obalů pomocí operace Výdej na přesun. Vstupními údaji jsou číslo skladu pro výdej a pro příjem, referenční datum a kód důvodu - v tomto případě se používá přesun mezi lokalitami, dále kód nebo alias položky a množství v měrných jednotkách. Cena za měrnou jednotku se zobrazí automaticky z číselníku. Potvrzením operace se vytvoří skladový pohyb s typem Přesun ven a doklad Převodka ven. Skladovým pohybem vznikne zároveň pohyb typu Úprava na přesunu, který jsem popsala již výše.

Operace Přesun mezi sklady se používá pro opravy výše zmíněných dvoukrokových meziskladových přesunů. Vstupní údaje jsou stejné. Potvrzením transakce se vytvoří výdej z jednoho skladu a příjem do druhého skladu zároveň. Výhodou je možnost zadání referenčního data menšího než aktuální, tzn. je možné na začátku nového měsíce provést skladový pohyb do minulého ještě před uzavřením skladů. Skladové pohyby se vytvoří se stejným datem, ale dvoukrokové meziskladové přesuny mohou mít jiný datum pro přesun ven a jiný pro přesun dovnitř. Záleží na okamžiku potvrzení příjmu, které nemusí být stejné jako přesun ven.

41

#### **8.5 Oby**č**ejný p**ř**íjem**

 Funkce se používá pro příjem polotovarů, výrobků a odpadu na sklad. Pro typ pohybu Obyčejný příjem se používá kód důvodu Příjem z výroby a Příjem odpadu z výroby a Likvidace vratky pro odpad. Vstupními údaji jsou číslo skladu, referenční datum, číslo střediska, kód důvodu, dále kód nebo alias položky, množství v měrných jednotkách. Cena za měrnou jednotku se zobrazí sama z číselníku. Po potvrzení se vygeneruje doklad Příjemka (viz. Příloha IV) a skladový pohyb.

#### **8.6 Oby**č**ejný výdej**

Obyčejný výdej se používá pro výdej surovin ze skladu do spotřeby s důvodem Spotřeba vlastního střediska, Výdej kantýna nebo pro výrobky Výdej kuchyně, pro odpad Výdej odpadu zpracovateli, Výdej pro odprodej odpadu a Likvidace vratky. Výdej odpadu zpracovateli se používá v případě, kdy odpad je prodán odběrateli, který jej dále zpracovává pro svůj účel. Výdej pro odprodej odpadu se používá, pokud podnik platí za odvoz a likvidaci odpadu dalšímu partnerovi. Důvod Likvidace vratky slouží v případě, pokud podnik vrácené zboží sám likviduje. Vstupní údaje jsou stejné jako v případě Obyčejného příjmu. Po potvrzení se vygeneruje doklad Výdejka (viz. Příloha IV) a skladový pohyb.

 Uvedené skladové transakce používají uživatelé při ručním vytváření dokladů a skladových pohybů do systému. Při automatickém záznamu pomocí systému řízení vah se v S21 vygenerují skladové pohyby s typem pohybu Obyčejný příjem a Obyčejný výdej s důvodem Průběžka, tj. výroba+spotřeba. Oba skladové pohyby vzniknou současně. Vytvořenými doklady ze systému S21 jsou Příjemka a Výdejka.

 Systém S21 umožňuje provést velké množství typů skladových pohybů, což svědčí o vhodnosti programu pro velké účetní jednotky.

 Pomocí Systému S21 lze také prohlížet skladové pohyby, sledovat aktuální stav zásob na skladě a stav zásob na konci období.

Uvádím příklad dotazu na skladový pohyb položky MV1011233999 s obecným popisem údajů, dodací list číslo 5200170/00 a část výpisu účtu se záznamem skladového pohybu.

#### *Obr. 18: Dotaz na skladový pohyb položky MV1011233999*

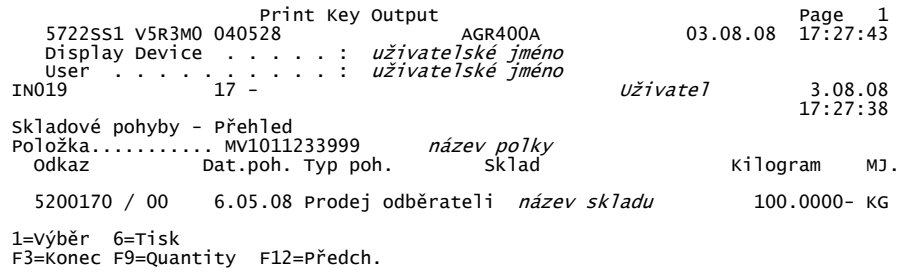

Zdroj: Systém S21

#### *Obr. 19: Dotaz na skladový pohyb položky MV1011233999 v detailním pohledu*

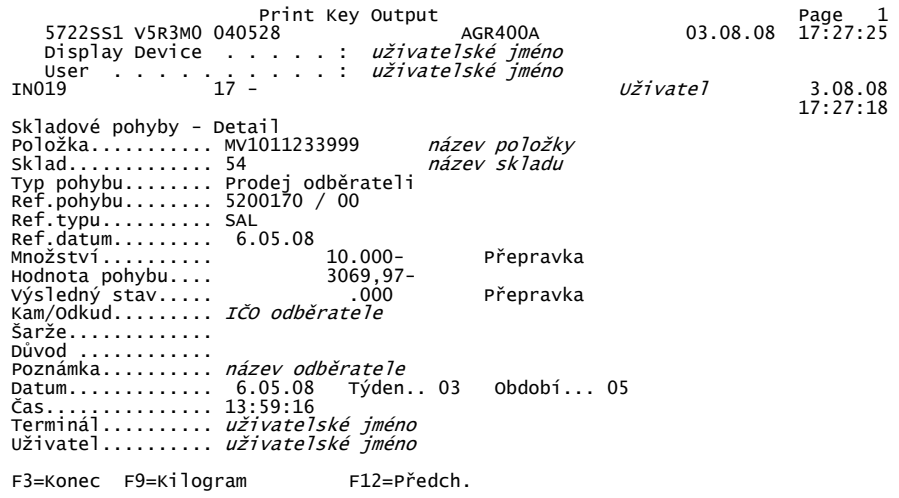

#### Obr. 20: Dodací list 5200170

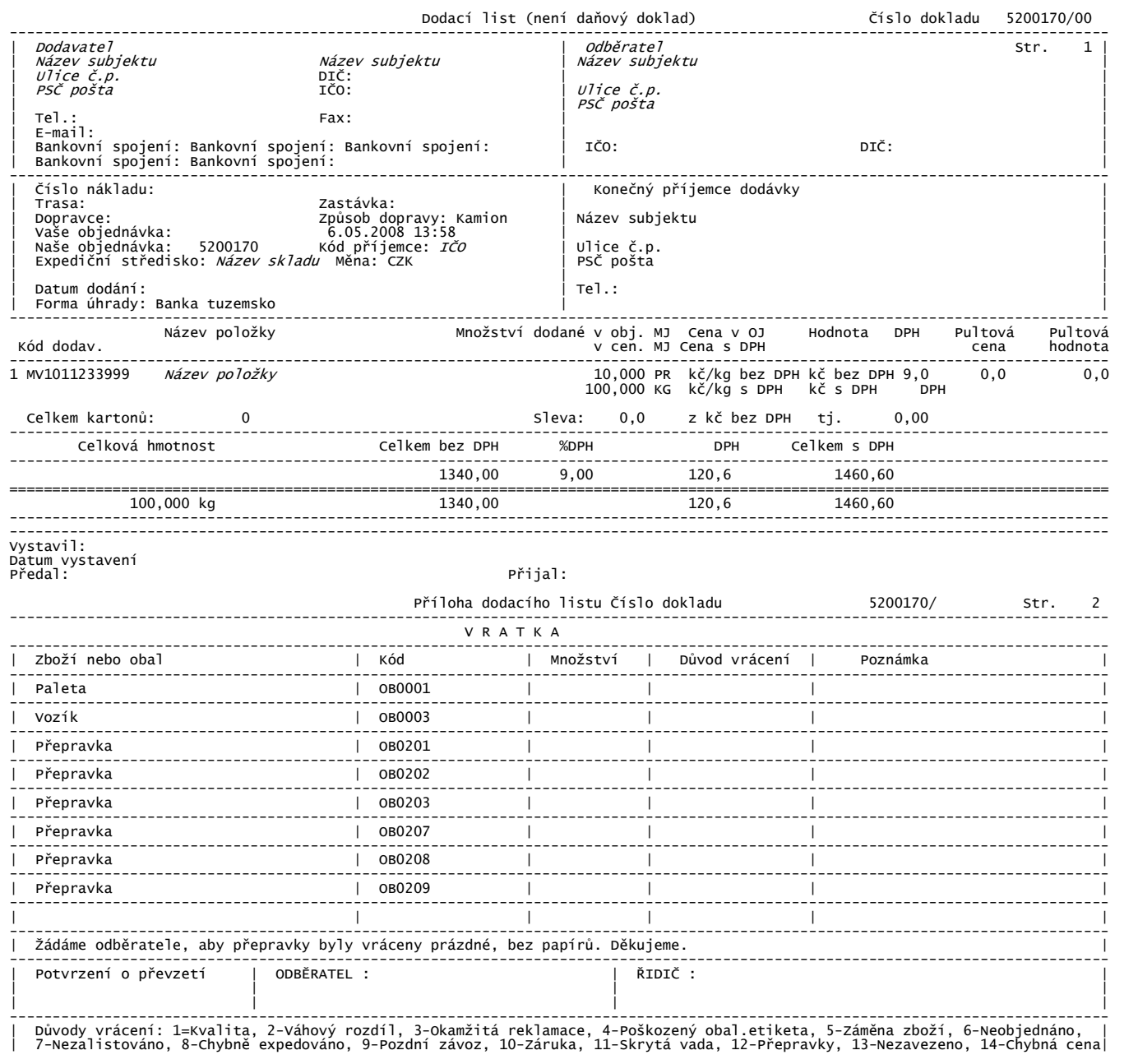

## *Obr. 21:* Č*ást výpisu s ú*č*tu se záznamem skladového pohybu.*

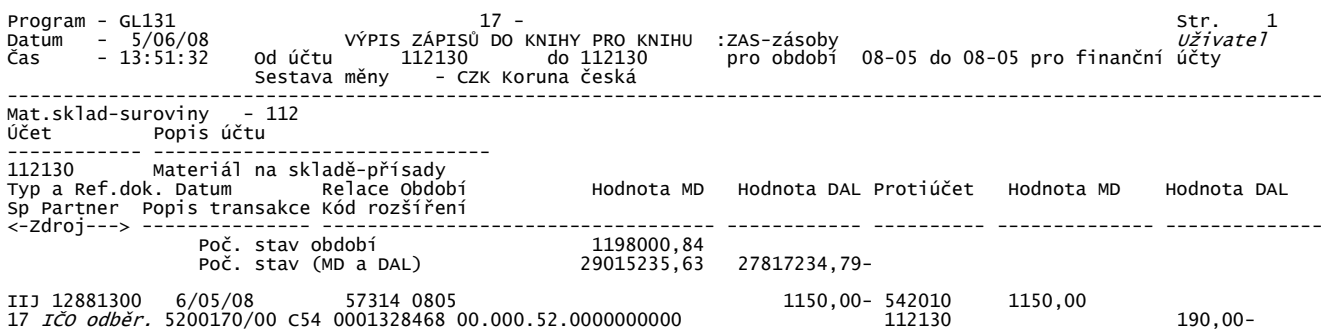

Zdroj: Systém S21

Vysvětlení zkratek a číslic:

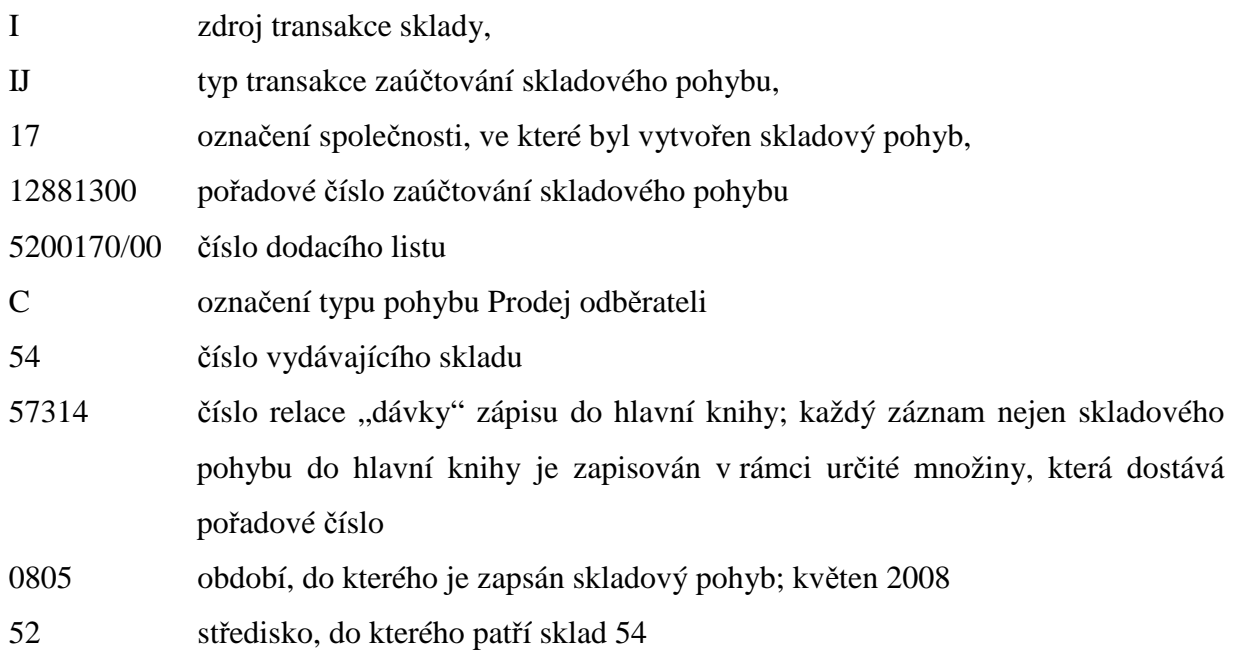

#### **9. Uzáv**ě**rka sklad**ů

Uzávěrka skladů minulého období probíhá na začátku nového období. Po pořízení všech dokladů a před spuštěním úlohy, která uzavře právě otevřený měsíc, je nutné provést kontrolu skladů.

#### **9.1 Kontrola sklad**ů

Jedním z kroků při kontrole skladů je správnost skladových pohybů. Jedná se o kontrolu správného používání typu pohybu a kódu důvodu pro každý pohyb položky. V případě nákupu náhradních dílů a drobného majetku, přísad, obalů a suroviny na zpracování je definovaný pohyb Nákup od odběratele, v případě spotřeby se používá typ pohybu Obyčejný výdej s kódem důvodu pro Spotřeba vlastního střediska. Nakoupená surovina může být přesunuta na jiný sklad, kde se spotřebuje. V tomto případě jsou definovány pohyby Přesun ven pro sklady, odkud surovina odchází, a Přesun dovnitř pro sklady, na které je surovina přijata. Před uzavřením skladů musí být všechny přesuny dokončeny a žádné zboží, materiál nebo suroviny nesmí být na přesunu.

Pro vlastní výrobní surovinu (polotovar), která se dále prodává do jiných výrobních společností, se používá typ pohybu Obyčejný příjem s kódem důvodu Příjem z výroby. Pro prodej se používá typ pohybu Prodej odběrateli. Pokud se vlastní surovina ihned zpracovává pro výrobu výrobku, používá se typ pohyb Obyčejný příjem a Obyčejný výdej s kódem důvodu Průběžka<sup>17</sup> pro oba typy pohybu. V některých případech se vlastní výrobní surovina dále opracovává v jiné části podniku, tehdy se používá pro příjem do skladu typ pohybu Obyčejný příjem s důvodem Příjem z výroby a pro výdej ze skladu typ pohybu Přesun ven s důvodem Přesun mezi lokalitami, nebo Přesun v lokalitě. Pro zpracování výrobní suroviny v kuchyni se používá kód důvodu Výdej kuchyně.

Skladové pohyby definované pro výrobky jsou typu Obyčejný příjem s kódem důvodu Příjem z výroby. Pro výdej existuje typ pohybu obyčejný výdej s důvodem Výdej kantýna, dále typ pohybu Přesun ven s důvodem Přesun v lokalitě v případě výrobního skladu, ve kterém se výrobky například zamrazují, a typ pohybu Prodej odběrateli u fakturačních skladů. Fakturační sklady slouží pro přehled toků výrobků.

Náhradní díly, přístroje a oděvy mají definované skladové pohyby typu Nákup od dodavatele a Přesun dovnitř s důvodem Přesun mezi lokalitami pro příjem do skladu

 $\overline{a}$ 

 $17$  Průběžka znamená výroba + spotřeba

a pro výdej typ pohybu Přesun ven s důvodem Přesun mezi lokalitami a Obyčejný výdej s důvodem Spotřeba vlastního střediska pro výdej ze skladu.

Pro obaly, které se používají pro balení výrobků, např. etikety, folie tácky atd., se používají skladové pohyby typu Nákup od dodavatele pro příjem do skladu a typu Obyčejný výdej s důvodem Spotřeba vlastního střediska pro výdej ze skladu. Pro expediční obaly, např. paleta nebo přepravka, jsou definovány skladové pohyby typu Nákup od dodavatele a Prodej odběrateli nebo Přesun ven s důvodem Přesun mezi lokalitami.

Pro odpad jsou definovány skladové pohyby s typem Obyčejný příjem s kódem důvodu Příjem odpadu z výroby a Likvidace vratky v případě vráceného poškozeného zboží. Pro výdej ze skladu se používá typ pohybu Obyčejný výdej s kódem důvodu Likvidace vratky, Výdej odpadu zpracovateli v případě, kdy je odpad prodán odběrateli a Výdej pro odprodej odpadu v případě, kdy podnik zaplatí za odběr odpadu.

Všechny kombinace typů pohybu a kódů důvodu skladových pohybů musí být správné. Po zaúčtování skladových pohybů do hlavní knihy označí Finanční integrátor chybné kombinace jako neúčtované. Uvádím část výpisu neúčtovaných pohybů s vysvětlením zkratek a číslic.

*Obr. 22: Výpis neú*č*tovaných skladových pohyb*ů

|    | Přehled neúčtovaných skladových pohybů |                               |                               |                |                                              |                               |                             |            |                                 |                         |  |  |
|----|----------------------------------------|-------------------------------|-------------------------------|----------------|----------------------------------------------|-------------------------------|-----------------------------|------------|---------------------------------|-------------------------|--|--|
| тr | sk1                                    | Částka                        | Ref.č.                        |                | MOVR Skl.položka                             | Datum                         | Čas                         | G          | Množství                        | Období                  |  |  |
| S  | 61<br>64<br>59                         | $90.40 -$<br>1152.80<br>68.40 | 5500040<br>5700626<br>5108545 | V1<br>V1<br>02 | MV1011053005<br>MV2951663994<br>MV5011903018 | 1080729<br>1080717<br>1080722 | 113438 0<br>122806<br>51850 | - 0<br>- 0 | $0.080 -$<br>40,000<br>6840,000 | 10807<br>10807<br>10807 |  |  |
|    | 05.08.08.10.15.20                      |                               |                               |                |                                              |                               |                             |            |                                 |                         |  |  |

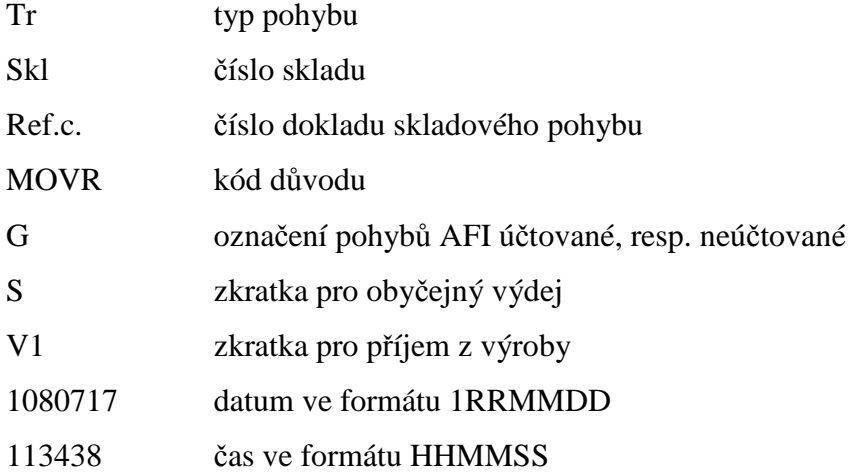

#### 10807 období ve formátu 1RRMM

Následující tabulka ukazuje seznam povolených typů pohybu a kódů důvodu pro jednotlivé položky se zaúčtováním. Další typy pohybů a kódy důvodů je možné zavést v případě potřeby odlišení a sledování toků zásob.

*Tabulka 1: Skladové pohyby s typem pohybu a kódem d*ů*vodu v*č*etn*ě *zaú*č*tování* 

| Typ pohybu          | Kód důvodu                      | <b>POLOZKA</b>                                                                                                    | МD                                                                 | D                                                                  |
|---------------------|---------------------------------|----------------------------------------------------------------------------------------------------|--------------------------------------------------------------------|--------------------------------------------------------------------|
| Nákup od dodavatele |                                 | Surovina,<br>Surovina,<br>Surovina,<br>Náhradní díly a drobný majetek,<br>přísady,<br>obaly                                       | 112130<br>112080<br>112110<br>112120<br>112130<br>112070           | 111130<br>111080<br>111110<br>111120<br>111130<br>111030           |
| Prodej odběrateli   |                                 | Surovina,<br>Náhradní díly a drobný majetek,<br>obaly,<br>Hotové výrobky,<br>Hotové výrobky,<br>Hotové výrobky,<br>Hotové výrobky | 542010<br>542010<br>542030<br>613010<br>613010<br>613010<br>613010 | 112130<br>112120<br>112070<br>123020<br>123030<br>123040<br>123050 |
| Obyčejný příjem     | Příjem z výroby                 | Polotovar.<br>Hotové výrobky,<br>Hotové výrobky,<br>Hotové výrobky,<br>Hotové výrobky                                             | 122010<br>123050<br>123020<br>123030<br>123040                     | 612010<br>613010<br>613010<br>613010<br>613010                     |
| Obyčejný příjem     | Průběžka=<br>výroba+spotřeba    | Polotovar                                                                                                    | 122010                                                             | 612010                                                             |
| Obyčejný výdej      | Spotřeba vlastního<br>střediska | Surovina,<br>Surovina, přísady<br>Surovina,<br>Surovina,<br>Polotovar,<br>Náhradní díly a drobný majetek                          | 501150<br>501240<br>501240<br>501220<br>612010<br>501xxx           | 112110<br>112130<br>112080<br>112130<br>122<br>112120              |
| Obyčejný výdej      | Průběžka=<br>výroba+spotřeba    | Polotovar                                                                                                    | 612010                                                             | 122010                                                             |
| Přesun ven          | Přesun mezi lokalitami          | polotovar,<br>obaly,<br>Hotové výrobky,<br>Hotové výrobky                                                                         | 612010<br>399010<br>613010<br>613010                               | 122010<br>112070<br>123050<br>123020                               |
| Přesun ven          | Přesun v lokalitě               | polotovar,<br>surovina, přísady<br>Hotové výrobky                                                                                 | 612010<br>399010<br>613010                                         | 122010<br>112080<br>123020                                         |
| Přesun dovnitř      | Přesun mezi lokalitami          | polotovar,<br>hotové výrobky,<br>hotové výrobky,<br>Náhradní díly a drobný majetek,<br>obaly                                      | 122010<br>123050<br>123020<br>112120<br>112070                     | 612010<br>613010<br>613010<br>399010<br>399010                     |
| Přesun dovnitř      | Přesun v lokalitě               | Polotovar,<br>Surovina.<br>Přísady,<br>Hotové výrobky,<br>Náhradní díly a drobný majetek                                          | 122010<br>112080<br>112130<br>123020<br>112120                     | 612010<br>399010<br>399010<br>613010<br>399010                     |
| Obyčejný výdej      | Výdej kantýna                   | Hotové výrobky<br>Hotové výrobky                                                                                                  | 613010<br>613010                                                   | 123050<br>123020                                                   |
| Obyčejný výdej      | Výdej kuchyně                   | Hotové výrobky,<br>Hotové výrobky                                                                                                 | 613010<br>613010                                                   | 123050<br>123020                                                   |

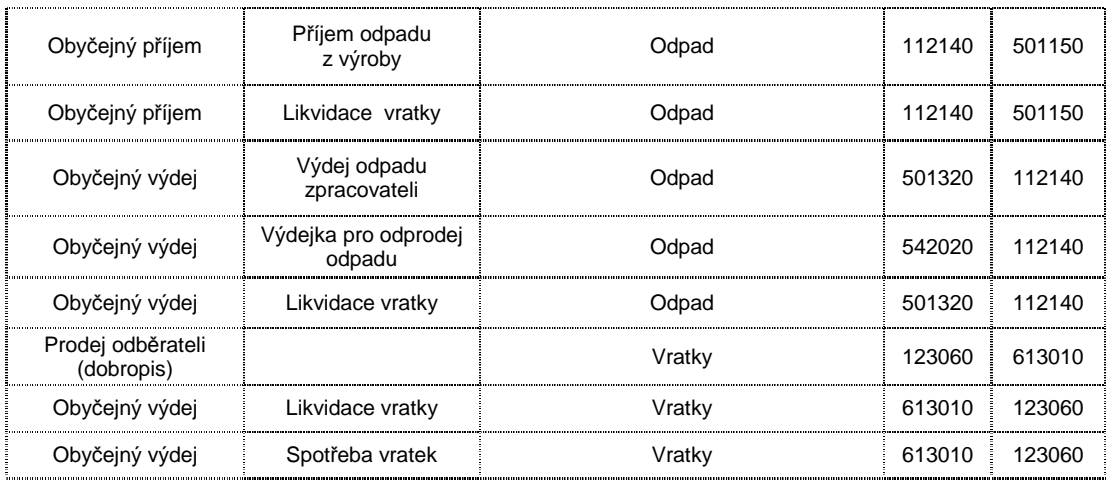

*Tabulka 2: Ú*č*tový rozvrh* 

| 111030 | Pořízení materiálu - obaly                  |
|--------|---------------------------------------------|
| 111080 | Pořízení materiálu - suroviny               |
| 111110 | Pořízení materiálu - jatečná drůbež         |
| 111120 | Pořízení materiálu – MTZ                    |
| 111130 | Pořízení materiálu – přísady, porcovna      |
| 112070 | Materiál na skladě – obaly                  |
| 112080 | Materiál na skladě - suroviny, masná výroba |
| 112110 | Materiál na skladě – jatečná drůbež         |
| 112120 | Materiál na skladě - MTZ                    |
| 112130 | Materiál na skladě – přísady, porcovna      |
| 112140 | Materiál na skladě – odpady                 |
| 122010 | Polotovary                                  |
| 123020 | Výrobky – mražené                           |
| 123030 | Výrobky – chlazené                          |
| 123040 | Výrobky – masná                             |
| 123050 | Výrobky – výrobní surovina                  |
| 123060 | Výrobky – vratky                            |
| 399010 | Vnitřní zúčt. – spojovací účet              |
| 501150 | Spotřeba materiálu – kuřata živá            |
| 501220 | Spotřeba materiálu – maso                   |
| 501230 | Spotřeba materiálu - obaly                  |
| 501240 | Spotřeba materiálu - přísady, koření        |
| 501320 | Spotřeba materiálu - odpad                  |
| 542010 | Prodaný materiál - ostatní                  |
| 542020 | Prodaný materiál - odpad                    |
| 542030 | Prodaný materiál - obaly                    |
| 612010 | Změna stavu polotovarů vlastní výroby       |
| 613010 | Změna stavu výrobků                         |

Zdroj: interní dokumenty

Skladové pohyby s chybnou kombinací typu pohybu a kódu důvodu musí být opraveny na správný typ pohybu nebo kód důvodu nebo musí být zadány do Finančního integrátoru pro zápis do Hlavní knihy.

Další kontrola skladů spočívá v nulové zásobě fakturačních skladů. Fakturační sklady slouží pro přehled toků výrobků a prodej odběrateli centrální společnosti. Příjem výrobků na fakturační sklady musí souhlasit s příjmem výrobků na sklady odběratele. V případě vzniku rozdílu, je třeba provést analýzu problému a následně řešení. Příjem na sklady odběratele jsou směrodatné, neboť odpovídá objednávkám. Rozdíl mezi příjmy mohou způsobovat opravy.

Dalším krokem před uzavřením skladů je kontrola zboží a surovin na přesunu. Všechny skladové pohyby musí být dokončeny, zvláště pohyby s typem Přesun ven musí být potvrzeny příjmem. Při nedokončení přesunů dochází vytvoření skladového pohybu typu Úprava na přesunu, který ovlivňuje evidenční stav zásob na skladu, ale není vhodný pro nastavení do Finančního integrátoru z důvodu velkého množství záznamů. Nastává tak situace, kdy stav zásob na konci období (měsíce) neodpovídá stavu v účetnictví a vzniklý rozdíl je nutné řešit účetně.

#### **9.2 Sestava Hodnota skladových pohyb**ů

Část je čerpána z interní podnikové dokumentace a Systému S21.

Po potvrzení ukončení zpracování jednotlivých skladů a provedení kontrol je možné spustit úlohu ukončující období. Během této doby je generována sestava Hodnota skladových pohybů pro všechny sklady. Výstup by měl být archivován.

Sestava zobrazuje kumulativně skladové pohyby podle jednotlivých transakcí:

- Počáteční zásoba,
- Příjmy Obyčejný příjem, Nákup od dodavatele,
- Výdeje Obyčejný výdej, Prodej odběrateli,
- Úpravy Úpravy fyzického stavu,
- Přesuny Přesun dovnitř, Přesun ven,
- Konečná zásoba.

Ve třech možných jednotkách:

- Primární jednotka skladová jednotka (kg, ks)
- Hodnota v Kč
- Sekundární jednotka distribuční jednotka (kartony, přepravky) Konečná zásoba je vyjádřena ve dvou podobách:
- "Konečná zásoba" tj. matematický výsledek jednotlivých vedle sebe postavených typů pohybů. K počáteční zásobě jsou přičteny příjmy, odečteny výdeje. Výsledek je dále upraven o přesuny a úpravy.
- "Počítačová zásoba" tj. databázový údaj, který systém počítá odečítáním skladových pohybů v novém období.

Sestava zobrazuje aktuální období a není možné ji tisknout zpětně, proto je nutné ji ukládat před provedením měsíční uzávěrky.

Sestava ukazuje pouze ty položky, které měly v aktuálním období skladový pohyb. Počáteční stav celkem odpovídá počátečnímu stavu položek se skladovým pohybem a hodnotě položek bez pohybu. Konečný stav celkem odpovídá stavu položek se skladovým pohybem a hodnotě položek bez pohybu. K celkové hodnotě konečného stavu je třeba přičíst hodnotu položek, které neměly skladový pohyb. Celková hodnota skladu = Celková hodnota pohybů pro sklad + Celková hodnota bez skladových pohybů.

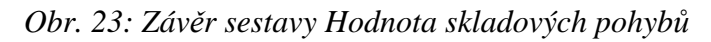

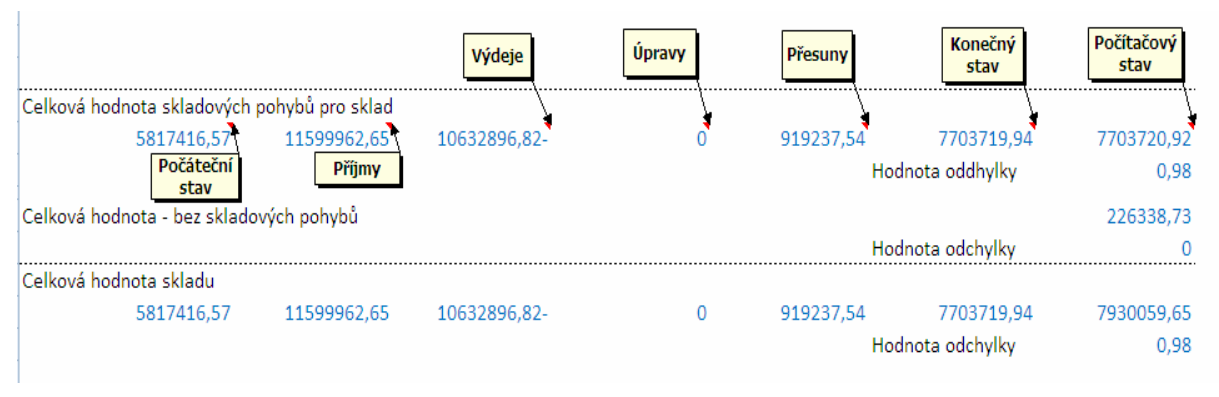

Zdroj: Systém S21

Sestava může vykazovat několik typů odchylek. Jedná se o rozdíly mezi zásobou konečnou a počítačovou.

- Cenová odchylka
- Odchylka v primární měrné jednotce
- Odchylka v sekundární měrné jednotce
- Kombinace odchylek

Pokud sestava ukazuje odchylku jen v primární měrné jednotce a jde o položku, která je vedena i v sekundární měrné jednotce, jedná se s největší pravděpodobností o odlišný počet expedičních obalů, např. přepravek, van mezi příjmem a výdejem. Problém je možné vyřešit v rámci inventury.

Tolerance cenové odchylky je v řádech haléřů až maximálně korun. Jedná se o zaokrouhlovací rozdíly při výpočtu skladových pohybů. Pokud je její hodnota větší, nabízí se několik možností vysvětlení:

- záporný stav na skladě při metodě průměrného oceňování,
- vratky na nákupní objednávku,
- změna průměrné ceny atd.

Odchylka v sekundární měrné jednotce se téměř nevyskytuje, uživatelsky nelze docílit.

Vzniklá cenová odchylka se obvykle proúčtuje proti spotřebě. Je nutné problém analyzovat a poskytnout doklad vysvětlující příčinu odchylky. V závažnějších případech je možné kontaktovat centrální společnost při řešení a opravách odchylek.

*Obr. 24:* Č*ást sestavy Hodnota skladových pohyb*ů *s cenovou odchylkou* 

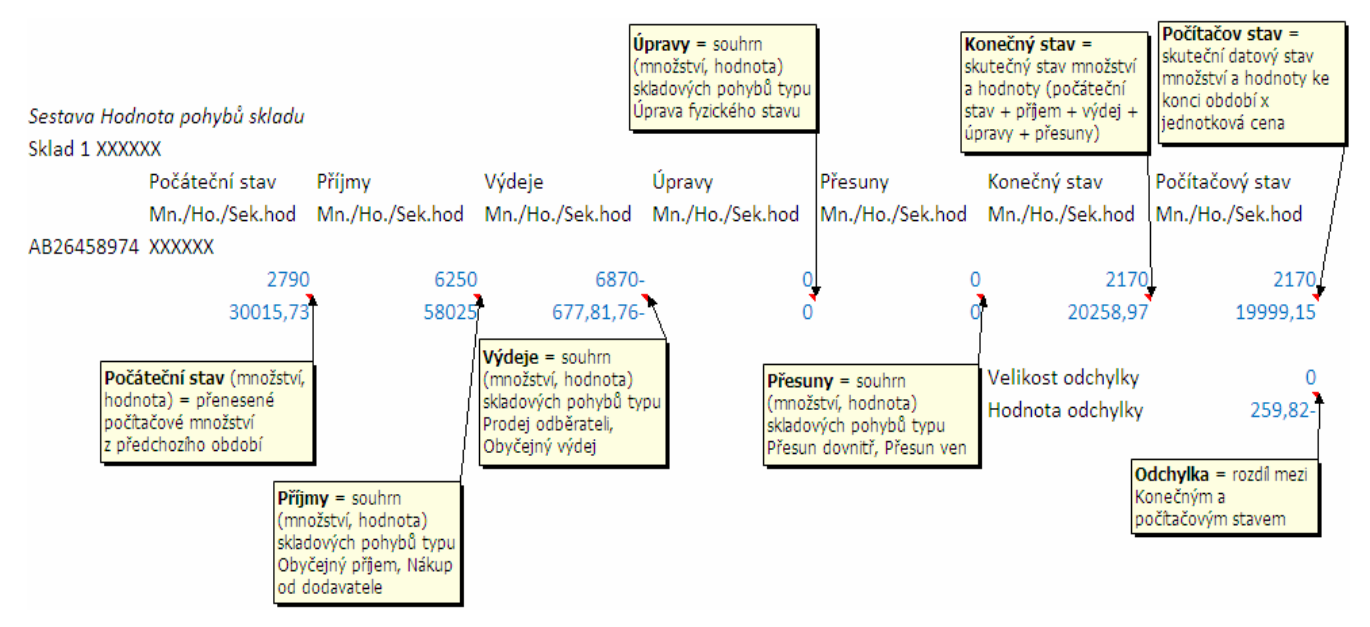

#### Zdroj: Systém S21

V sestavě Hodnota skladových pohybů ve sloupci Konečný stav nesmí mít žádná položka zápornou hodnotu. Pokud takový případ nastane, je nutné provést analýzu problému. Většinou dochází k tomu, že uživatel na položku, která má nulový stav, provede do starého měsíce skladový pohyb znamenající výdej. Na začátku nového měsíce, zpravidla první a druhý den, uživatel nedoplní příjem množství do starého měsíce, ale do nového. V důsledku to znamená, že položka má před uzávěrkou skladů kladný stav, ale stav ke konci minulého

měsíce je záporný. V takovém případě je nutné provést opravu: zrušit příjem v novém měsíci a provést jej do starého měsíce ve stejném množství.

#### *Obr. 25: Sestava Hodnota skladových pohyb*ů *s položkou v záporném stavu*

| Sklad 1 XXXXXX    |        |                               |                   |          |                                                               |                                       |
|-------------------|--------|-------------------------------|-------------------|----------|---------------------------------------------------------------|---------------------------------------|
| Počáteční<br>stav | Příjmy | Výdeje                        | <b>Upravy</b>     | Přesuny  | Konečný stav                                                  | Počítačový stav                       |
| .hod              | hod    | hod                           | .hod              | .hod     | Mn./Ho./Sek.hod.hod                                           | Mn./Ho./Sek                           |
| <b>XXXXXX</b>     |        |                               |                   |          |                                                               |                                       |
| 200               |        | $-6000$                       | $\Omega$          | 0        | $-177$                                                        | $-177$                                |
| 4070              |        | $-122100$                     | 0                 | $\Omega$ | $-3601.95$                                                    | $-3601.95$                            |
|                   |        |                               |                   |          |                                                               | 0<br>0                                |
|                   |        | Sestava Hodnota pohybů skladu | 5623<br>114428.05 |          | Mn./Ho./Sek Mn./Ho./Sek. Mn./Ho./Sek. Mn./Ho./Sek Mn./Ho./Sek | Velikost odchylky<br>Hodnota odchylky |

Zdroj: Systém S21

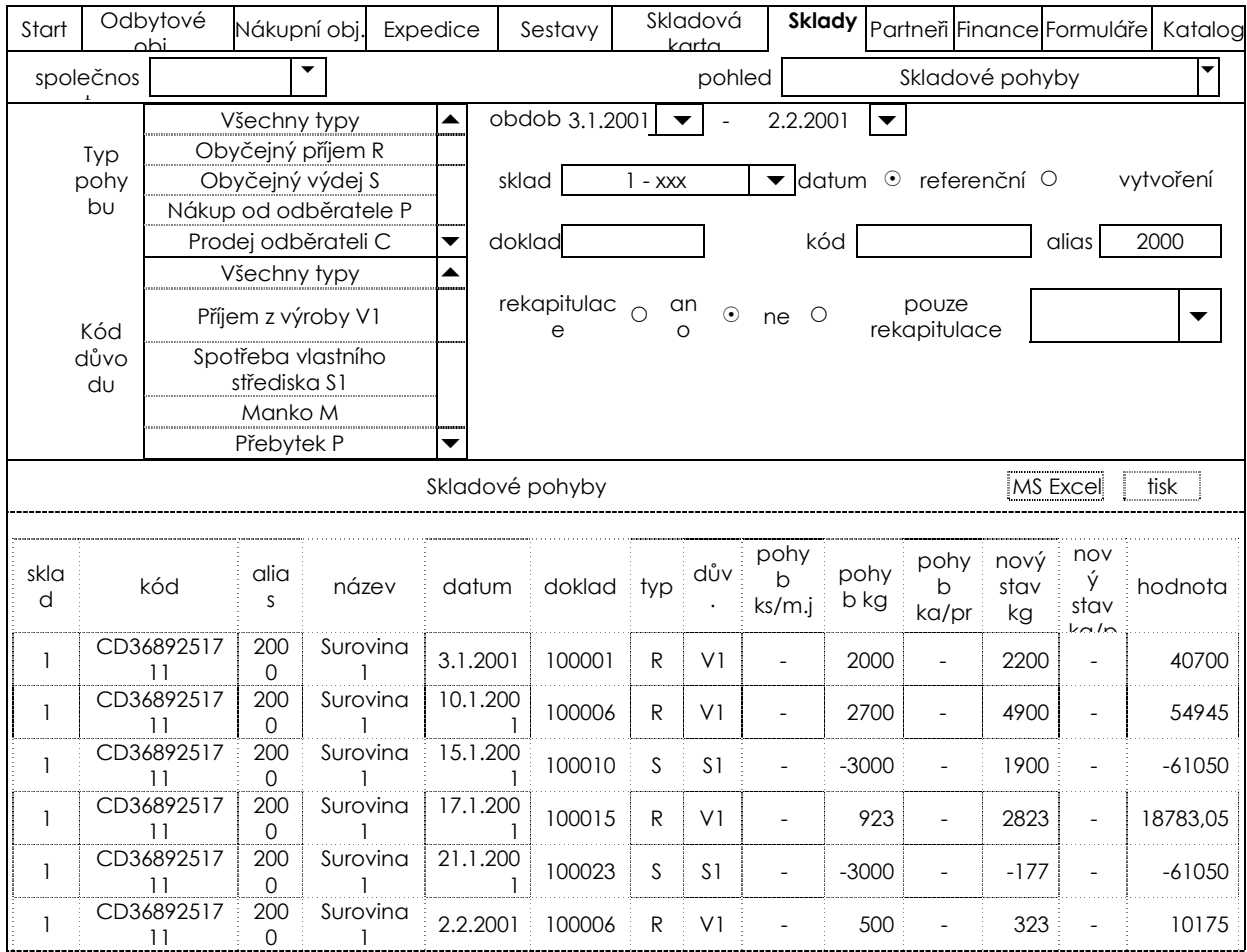

#### *Obr. 26: Skladové pohyby položky CD3689251711*

Zdroj: Intranet

## **10. Výhody a nevýhody Systému S21**

Velkou výhodou Systému S21 je centrální zpracování dat. Díky možnosti velkého počtu uživatelů umožňuje jednotné zpracování dat z několika velkých středisek. Z tohoto hlediska vyhovuje holdingům, ve kterých je možné takto vyhodnocovat výsledky hospodaření, mít přehled o stavech zásob v jednotlivých podnicích, kontrolovat ceny při nákupu surovin, sledovat platby odběratelů a jejich případné prodlení. Pro všechny podniky v holdingu se používá jednotný číselník pro zásoby a obchodní partnery. Další výhodou je centrální správa dat na jednom místě, centrální archivace dat a jednotný uživatelský přístup pro všechny pracovníky holdingu.

Naproti některým přednostem existuje však mnoho nedostatků, k nimž zejména patří zastaralost systému. Prostředí programu tvoří AS400, které je pro uživatele nevhodné. Ztrácí na přehlednosti a orientaci, tudíž je nutné proškolení. V současné době jsou uživatelé více zvyklí na prostředí internetu, Windows, Office apod. Úprava programu je těžkopádná, nákladná a velice zdlouhavá, řádově několik měsíců. Složitost systému vyžaduje odlišení přístupových práv pro pracovníky centrální společnosti holdingu, pro administrátory jednotlivých podniků a pro běžné uživatele. Pro úpravy dat je nutné spolupracovat s administrátory. Běžní uživatelé mohou pouze pořizovat doklady a prohlížet data. Pro práci s větším množstvím dat je nutné propojení na další systémy, tím se zvyšuje chybovost v přenosu informací mezi programy. Například JBA Explorer, intranet, DiVa, iSeries Navigator apod. jsou přídavná zařízení, která uživatelům usnadňují práci s S21. JBA Explorer pomáhá lépe vizualizovat prostředí S21 a umožňuje lepší práci s daty, DiVa je vhodná pro plánování výroby a záznam vyrobených výrobků, pomocí iSeries Navigator je možné získat vybrané doklady a sestavy v elektronické podobě určené pro další použití. S21 neumožňuje kvalitní zobrazení vybraných dat z velkého množství jako například intranet, který po zadání vstupních informací lépe zobrazí požadovaný záznam.

Při vlastním pořizování dokladů lze také zaznamenat několik nedostatků. Především při tvorbě dodacího listu, který je výstupem skladových pohybů Prodej odběrateli a Přesun ven, je nutné provést tři kroky: prodejní, resp. distribuční objednávka, výdejka a potvrzení expedice. Navíc každá z těchto funkcí se nachází v jiné složce. Podle mého názoru se jedná o zbytečně složitý proces, který lze nahradit pouze jedním krokem. Byla by nabídnuta pouze jedna funkce pro prodej, resp. přesun, kde by uživatel zadal potřebné údaje. V souvislosti s tvorbou těchto skladových pohybů považuji za nevýhodu nemožnost tisknout prodejní a distribuční objednávku, jejíž číslo je důležité v dalším kroku. Číslo je nutné zaznamenat nebo je možné jej zpětně vyhledat pomocí skladové položky nebo identifikace odběratele.

54

Dále při pořizování dokladů a tvorbě skladových pohybů systém neupozorní na datum již uzavřeného období nebo na datum budoucího období. Datum se zadává ve tvaru DDMMRR nikoli výběrem dne z kalendáře. V případě překlepu systém zaúčtuje doklad do nejbližšího otevřeného období v případě zadání již uzavřeného měsíce nebo do budoucího otevřeného období v případě zadání do dalšího měsíce. Např. aktuální datum je 22. 7. 2008. Pokud bude doklad pořízen s datem 220408, bude doklad zaúčtován do právě otevřeného nejbližšího období, tj. 0708. Pokud bude zadán datum 220709, objeví se doklad v účetnictví v období 0709. V obou případech bude mít doklad chybné datum, celý doklad bude muset být zrušen a vytvořen nový se správným datem.

Při tvorbě konkrétního typu pohybu systém neupozorní a nesprávně zvolenou položku. Například příjemka z nákupní objednávky lze provést na položku vlastní výrobní suroviny, resp. polotovaru.

 Další nevýhodou je neupozornění systému na nesprávnou kombinaci typu pohybu a kódu důvodu. Skladových pohybů s různými typy pohybu a kódy důvodu je velké množství. Systém neumožňuje vybrat pro každou kombinaci typu pohybu s kódem důvodu jednu funkci. Například pro tvorbu výdejky existuje funkce Obyčejný výdej, ale pro odlišení se používají kódy důvodu. Chyba je pak objevena Finančním integrátorem při zadání zatím neexistující kombinace typu pohybu a kódů důvodu, který danou kombinaci označí jako neúčtovanou. Při zadání již existující kombinace musí být chyba objevena odpovědnou osobou při kontrole skladu. Opravy tak musí být dořešeny zpětně.

 Pokud by bylo možné odstranit poslední tři zmíněné nevýhody, práce uživatelů by se zjednodušila a nemusela by následovat důkladná kontrola skladových pohybů.

#### **11. Záv**ě**r**

Cílem bakalářské práce bylo posoudit možnosti zpracování dat v rámci ekonomického informačního systému se zaměřením na účtování zásob a skladovou evidenci, analyzovat problémy vznikající při zpracování dat pomocí ekonomického informačního Systému S21.

 Uvádím několik způsobů pro vytvoření skladových pohybů, včetně rozlišení podle kódu důvodu. Díky velkému množství postupů pořizování dat je Systém S21 vhodný nejen pro malé, ale také pro velké podniky. Na druhé straně dochází k malé přehlednosti povolených kombinací typu pohybu a kódu důvodu, které uživatelé zadávají sami. Na základě analýzy zpracování dat, vlastních zkušeností a poznatků dalších uživatelů chybí jakékoli upozornění na nesprávnost skladového pohybu při jeho tvorbě. Důsledkem toho je velice nutná kontrola skladových pohybů a stavů zásob na skladech.

 V práci jsou popsány jednotlivé kroky při kontrole skladů včetně sestavy Hodnota skladových pohybů, která poskytuje výstupní informace o pohybech a stavech zásob. Dále jsou uvedeny možnosti řešení vzniklých problémů. Součástí práce je také uvedení konkrétního skladového pohybu se zaúčtováním do Hlavní knihy, ukázka dokladů a neúčtovaných pohybů včetně vysvětlení zkratek.

 V závěru práce hodnotím Systém S21, uvádím výhody a nevýhody programu z obecného i uživatelského hlediska s konkrétními příklady. Pro centrální zpracování a sledování dat v rámci holdingu je program vhodný, ale v současné době trh nabízí množství modulů pro zpracování účetních dat a Systém S21 nepatří mezi nejnovější programy. Pokrok si žádá další funkce. Z toho důvodu musí být k S21 připojeny další moduly, které jsou důležitými nástroji pro pořizování dat, zpracování získaných informací a další činností.

 V metodickém postupu jsem uvedla, že zpracování dat v Systému S21 je přijatelné a odpovídá požadavkům firmy. Hypotézy nemohu zcela potvrdit. Systém má nevhodné prostředí pro uživatele a ztrácí na přehlednosti, pro práci vyžaduje zaškolení. V současné době se více užívá prostředí webových prohlížečů, Windows, Office, které nejsou tak náročné při zpracování informací a sledování vzniklých výstupů. Při větším zatížení programu dochází ke zpomalení chodu a při zastavení musí být nedokončené operace prováděny znovu.

 Aby bylo možné odstranit nedostatky při zpracování dat, měla by se firma do budoucna poohlédnout po novějším programu. Úprava Systému S21 by byla dlouhodobá, nákladná a těžkopádná. Vyžadovala by vynaložení mnoha finančních prostředků a lidského úsilí. Investice by se pozitivně odrazila na práci uživatelů, kvalitě zpracování dat.

## **12. P**ř**ehled použitých zdroj**ů

Březinová, H. Účetnictví I. 3. přepracované vydání. Praha: Institut Svazu účetních, 2007. ISBN 978-80-86716-45-9.

Čermáková, H. Pracovní sešit k účetnictví + klíč. Ostrava: MIRAGO, 2005. ISBN 80-86617-26-2.

Ryneš, P. Podvojné účetnictví a účetní závěrka. 6. aktualizované vydání. Olomouc: ANAG, 2006. ISBN 80-7263-313-9.

Zítek, M. Inovace intranetu. Praha: VŠE. 2005.

Intranet

Interní podnikové dokumenty

Systém S21

Zákon č. 563/1991 Sb., o účetnictví, ve znění novely zákona č. 669/2004 Sb.

Vyhláška č. 50082002 Sb. ve znění pozdějších novel.

#### **13. Seznam obrázk**ů **a tabulek**

Obr. 1 Infor ERP System 21 Finance – struktura řešení

- Obr. 2: Inventarizace skladů
- Obr. 3: Inventura číselník sčitatelů
- Obr. 4: Inventura číselník skladových komor
- Obr. 5: Inventura tisk řídících kódů
- Obr. 6: Inventura vyhlášení
- Obr. 7: Inventura neukončené skladové pohyby
- Obr. 8: Inventura uložení evidovaného stavu zásob
- Obr. 9: Inventura neukončené skladové pohyby
- Obr. 10: Inventura ruční pořízení stavů zásob
- Obr. 11: Inventura zjištěné stavy zásob
- Obr. 12: Inventura kumulativní konsignační list
- Obr. 13: Inventura přehled záměn
- Obr. 14: Inventura rozdílové skladové pohyby
- Obr. 15: Inventura porovnání stavu zásob
- Obr. 16: Inventura skladové pohyby od zahájení inventury
- Obr. 17: Skladové pohyby
- Obr. 18: Dotaz na skladový pohyb položky MV1011233999
- Obr. 19: Dotaz na skladový pohyb položky MV1011233999 v detailním pohledu
- Obr. 20: Dodací list 5200170
- Obr. 21: Část výpisu s účtu se záznamem skladového pohybu.
- Obr. 22: Výpis neúčtovaných skladových pohybů
- Obr. 23: Závěr sestavy Hodnota skladových pohybů
- Obr. 24: Část sestavy Hodnota skladových pohybů s cenovou odchylkou
- Obr. 25: Sestava Hodnota skladových pohybů s položkou v záporném stavu
- Obr. 26: Skladové pohyby položky CD3689251711
- Tabulka 1: Skladové pohyby s typem pohybu a kódem důvodu včetně zaúčtování
- Tabulka 2: Účtový rozvrh

## **14. Seznam p**ř**íloh**

Příloha I.: Schéma účtování materiálu a zboží způsob "A"

Příloha II.: Schéma účtování nedokončené výroby, polotovarů způsobem "A" a výrobků a jejich prodeje způsobem "A"

Příloha III.: Schéma zaúčtování materiálu a zboží způsob "B"

Příloha IV.: Doklady vytvořené v Systému S21 Dodací list vytvořený na základě distribuční objednávky Potvrzení příjmu dodávek Příjemka na základě nákupní objednávky Dodací list vytvořený na základě prodejní objednávky Převodka ven Převodka do Příjemka Výdejka

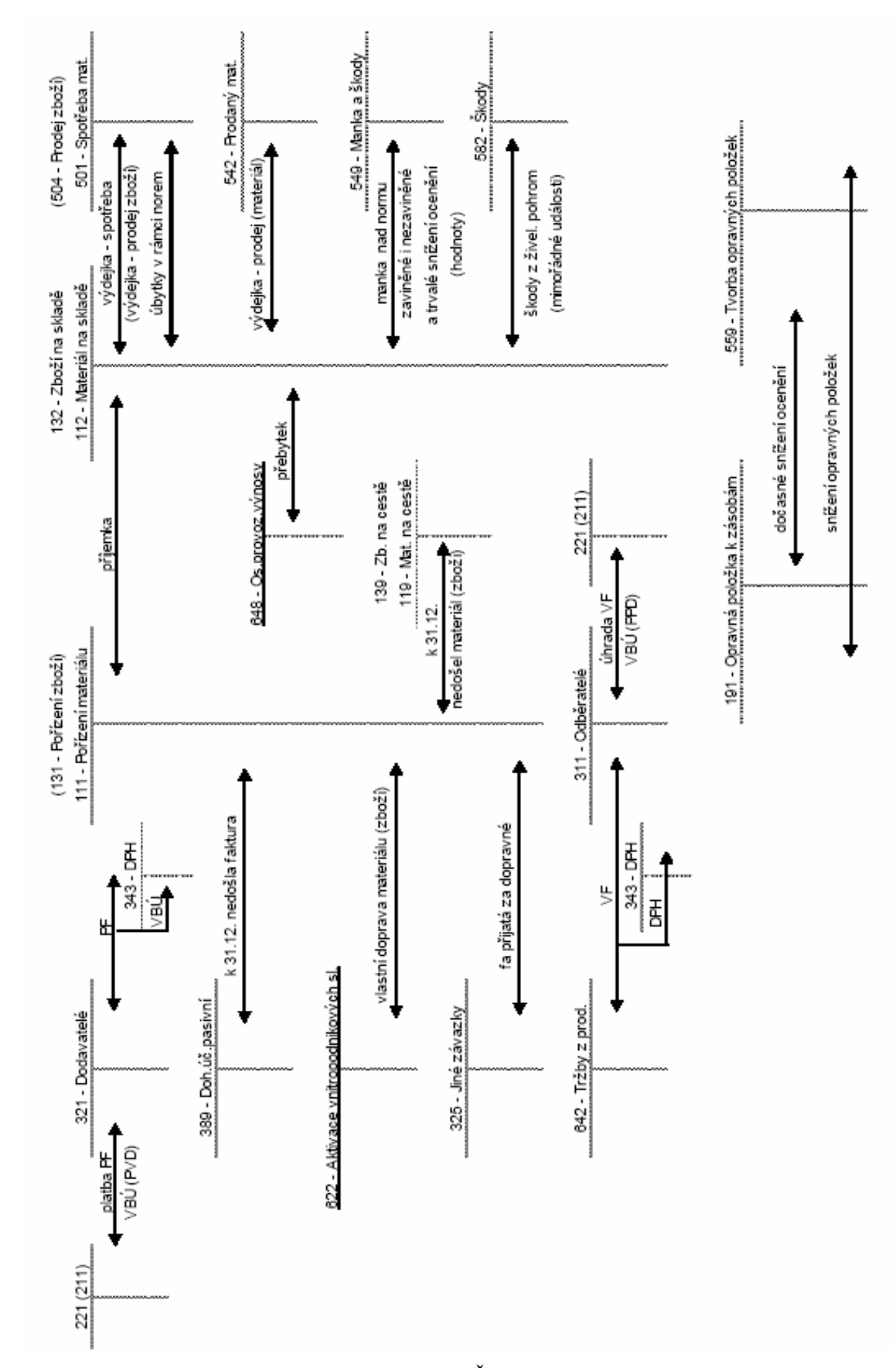

**P**ř**íloha I.: Schéma ú**č**tování materiálu a zboží zp**ů**sob "A"** 

Zdroj: Čermáková, H., 2005; Březinová, H., 2007

**P**ř**íloha II.: Schéma ú**č**tování nedokon**č**ené výroby, polotovar**ů **zp**ů**sobem**  "A" a výrobků a jejich prodeje způsobem "A"

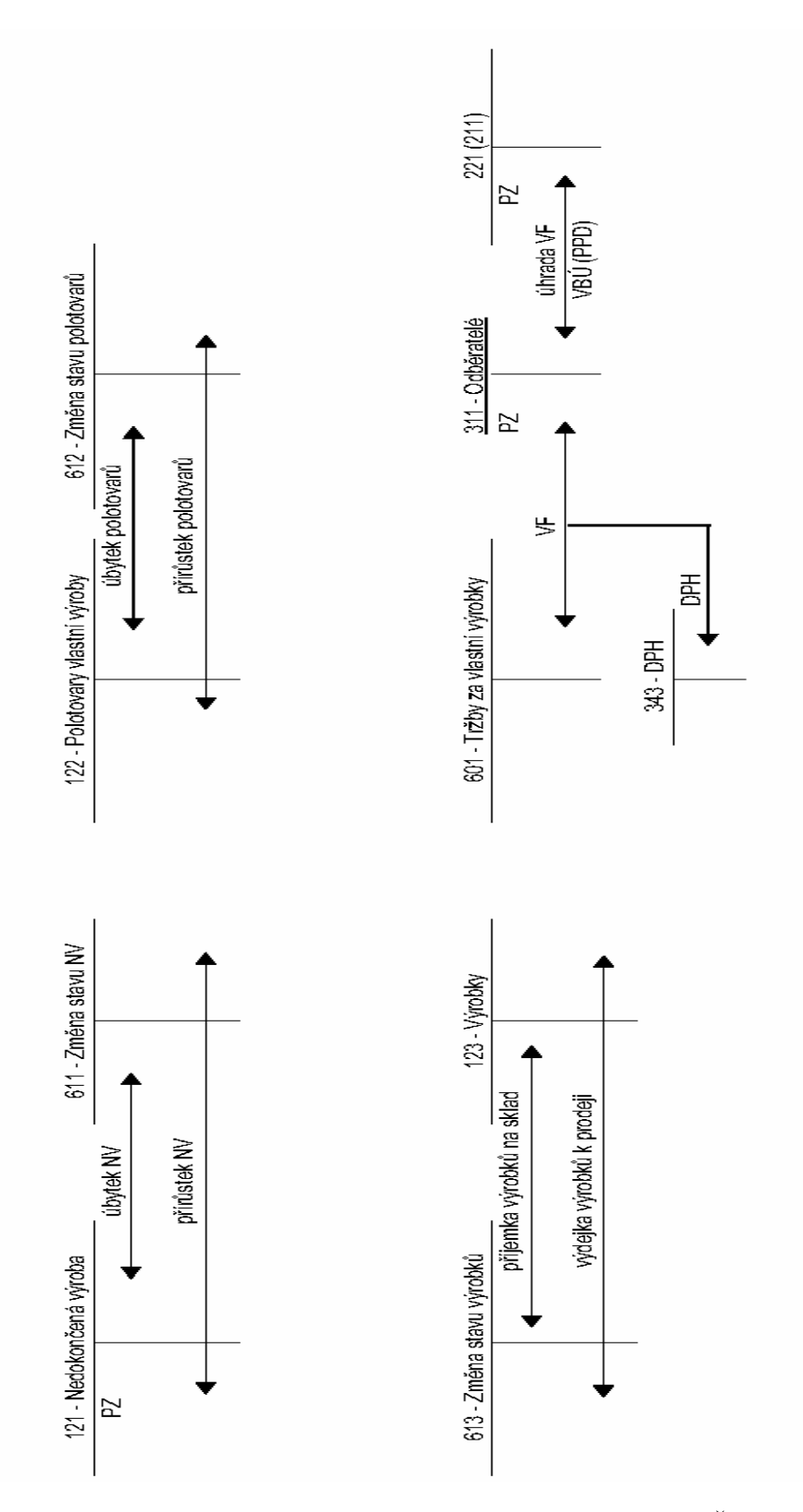

Zdroj: Čermáková, H., 2005

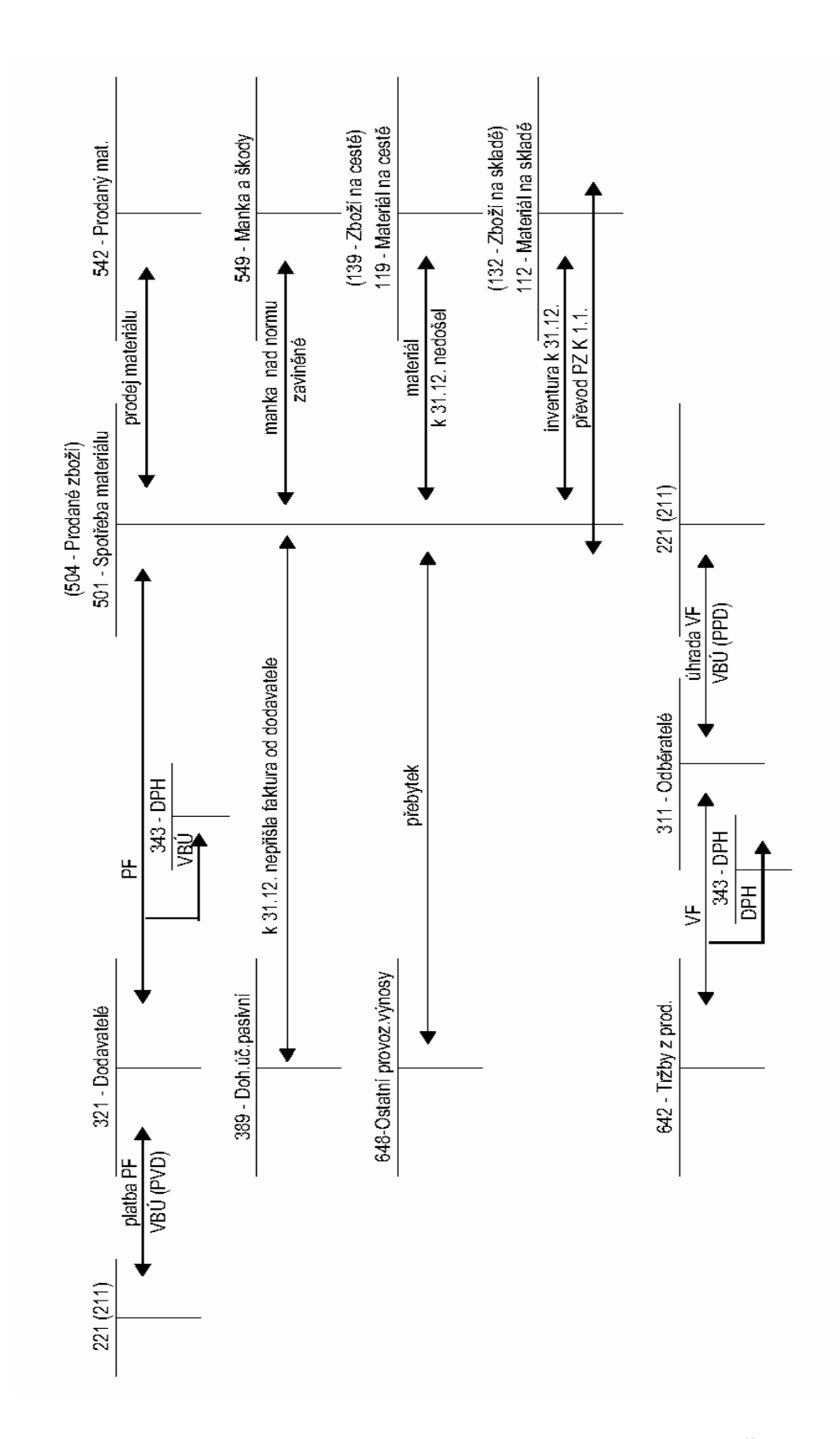

Zdroj: Čermáková, H., 2005

## **P**ř**íloha IV.: Doklady vytvo**ř**ené v Systému S21**

## *Dodací list vytvo*ř*ený na základ*ě *distribu*č*ní objednávky*

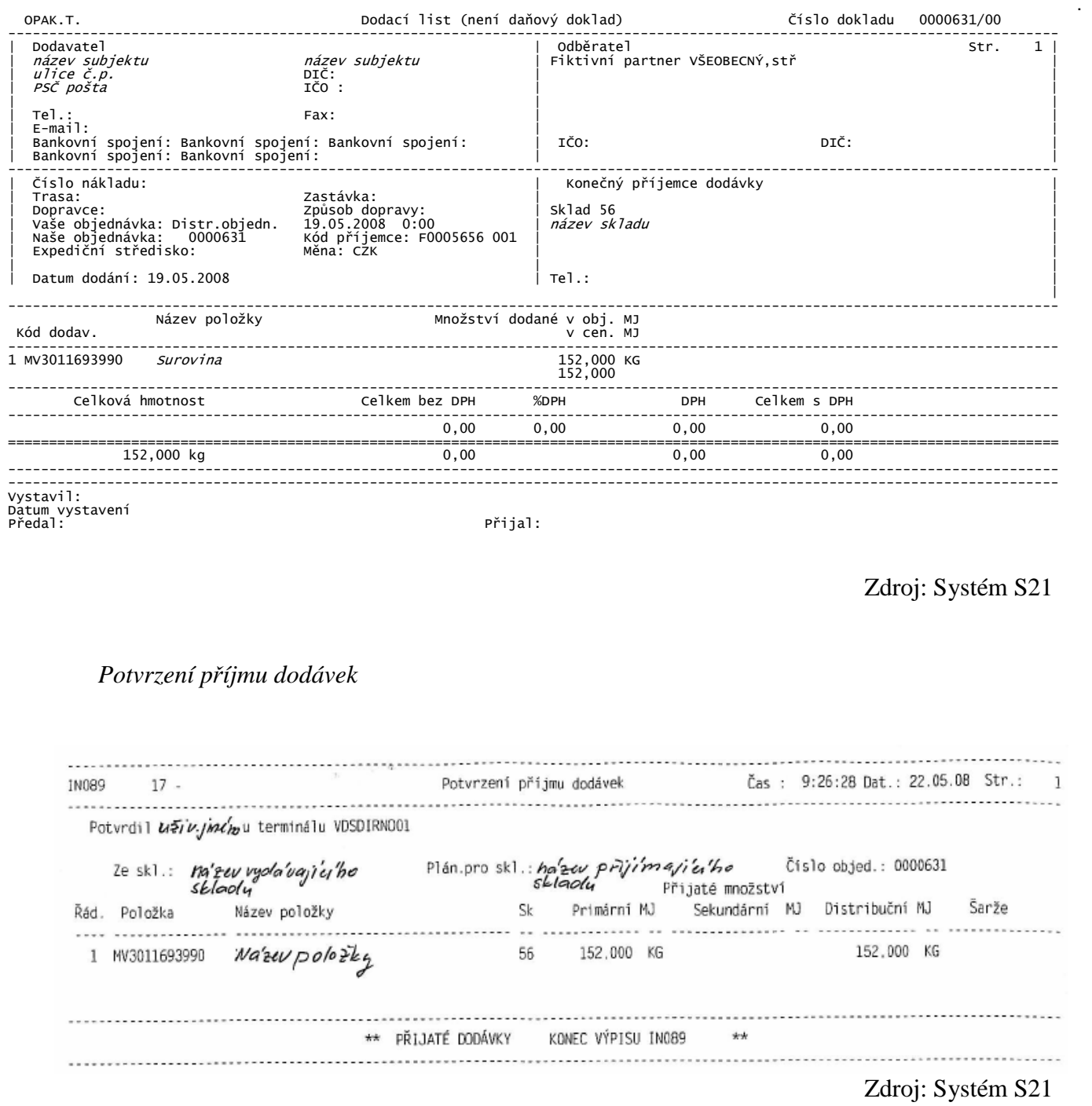

#### *P*ř*íjemka na základ*ě *nákupní objednávky*

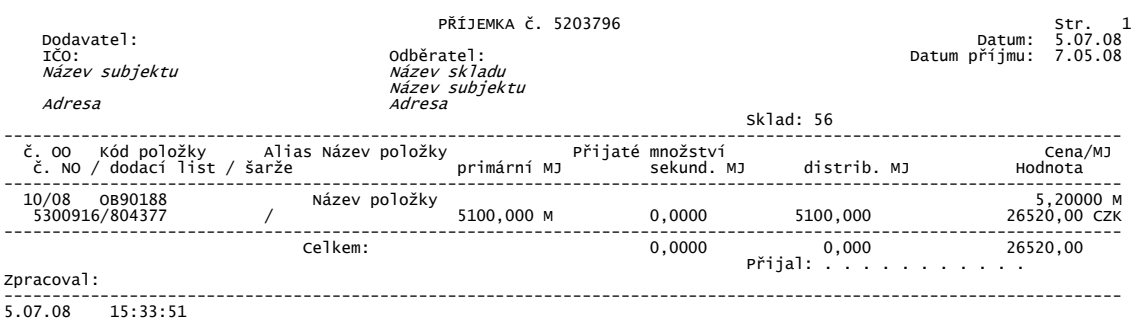

#### Zdroj: Systém S21

#### *P*ř*evodka ven*

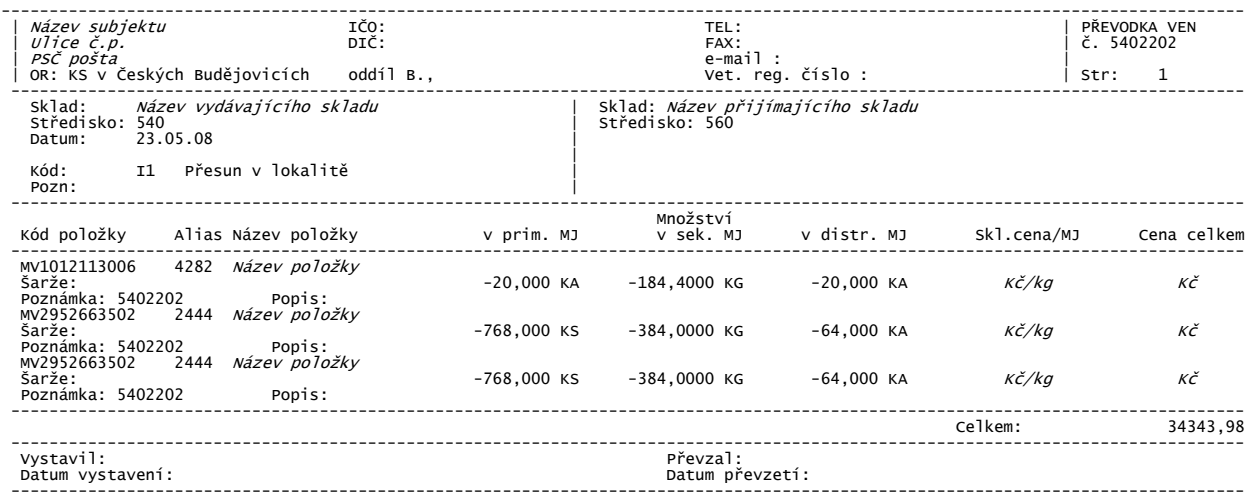

#### Zdroj: Systém S21

#### *P*ř*evodka do*

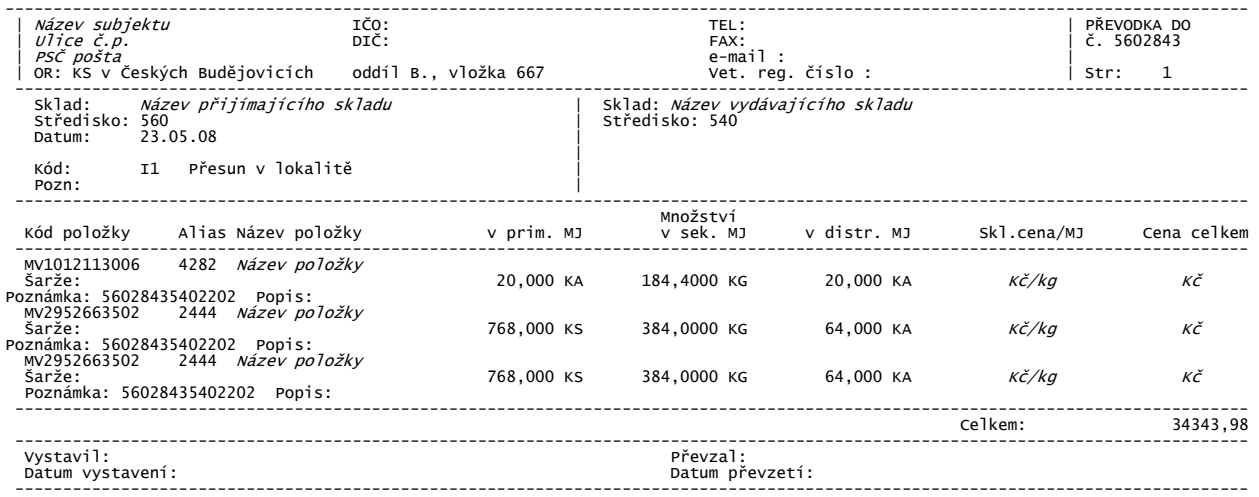

#### Dodací list vytvořený na základě prodejní objednávky

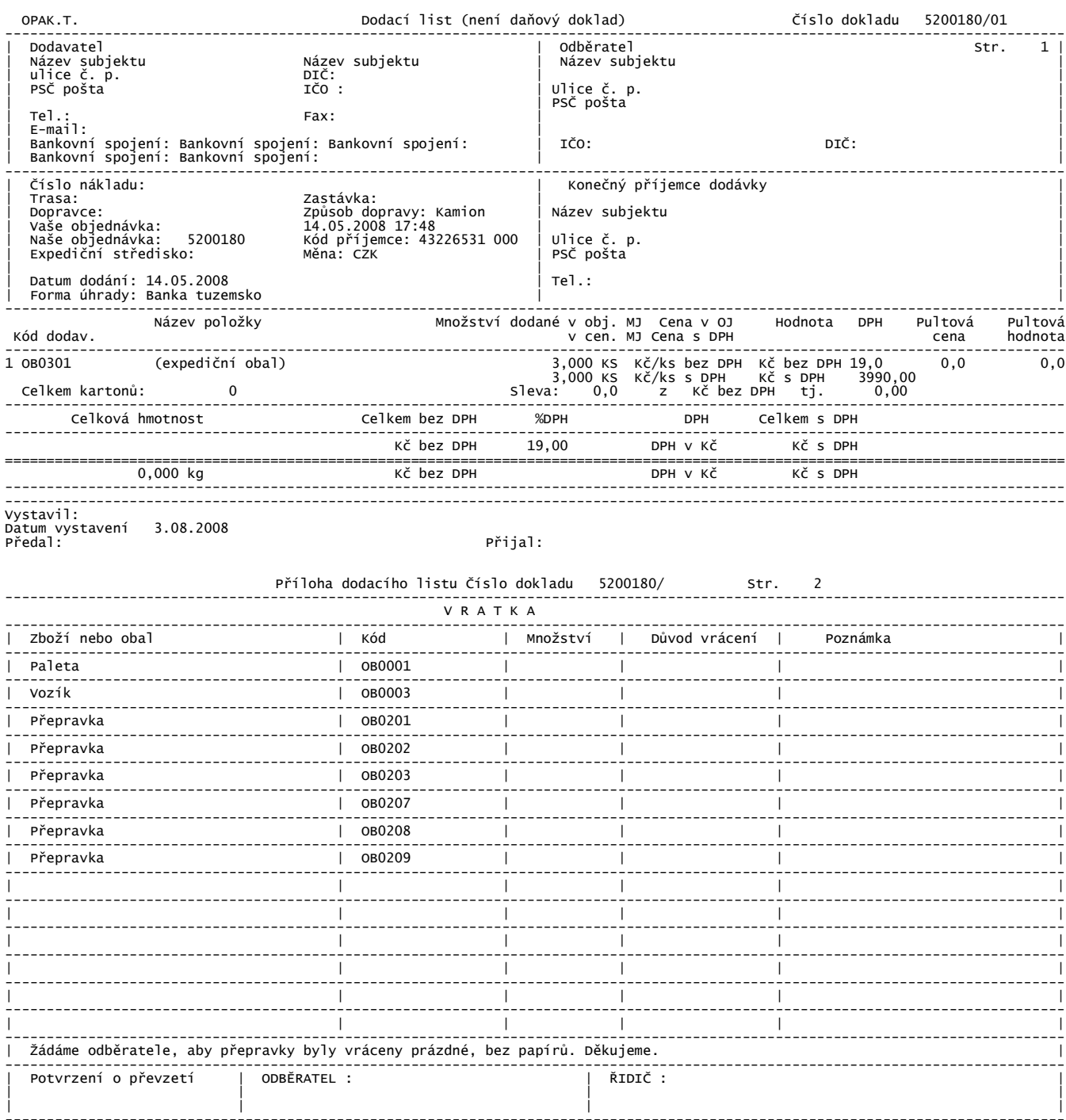

 $\frac{1}{1}$ 

## *P*ř*íjemka*

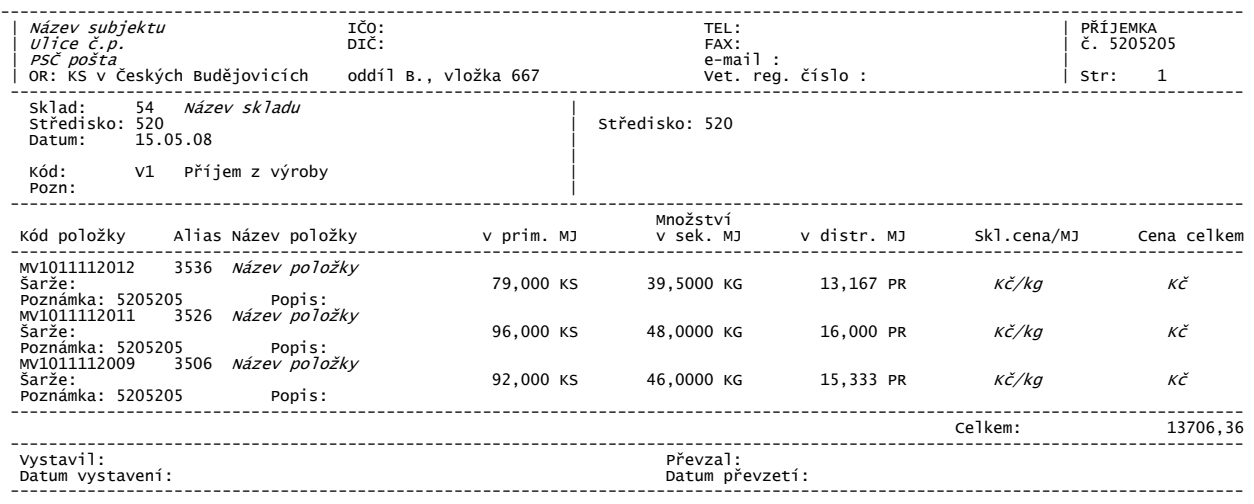

## Zdroj: Systém S21

## *Výdejka*

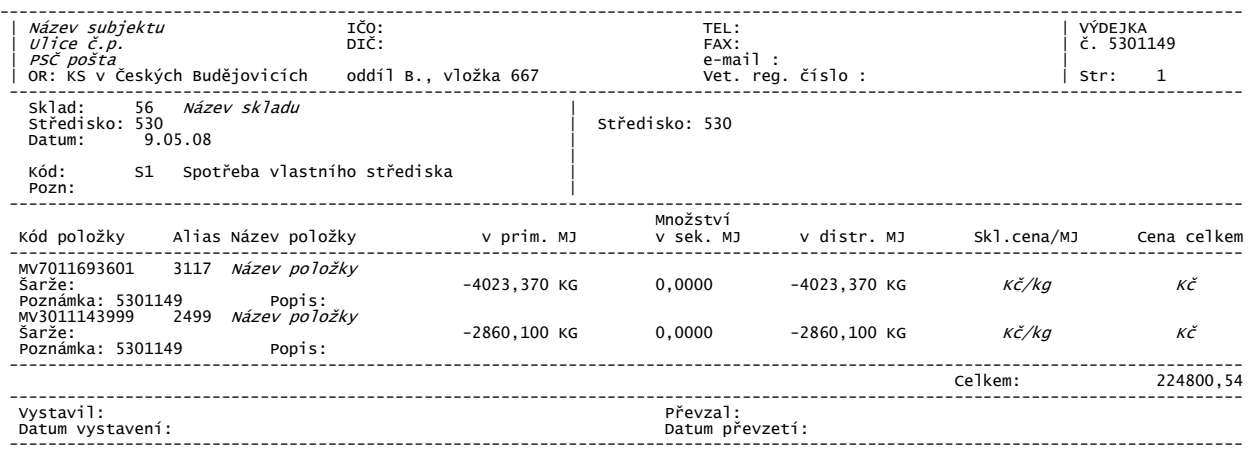